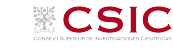

<span id="page-0-0"></span>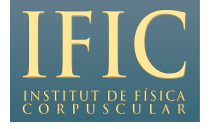

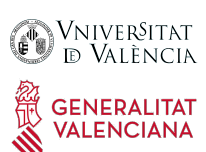

# Stefano Gariazzo

IFIC, Valencia (ES) CSIC – Universitat de Valencia

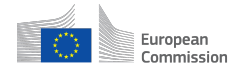

Horizon 2020 European Union funding for Research & Innovation

<gariazzo@ific.uv.es> <http://ific.uv.es/~gariazzo/>

## CMB: numerical calculations

partially based on J. Lesgourgues courses: [https: // lesgourg. github. io/ courses. html](https://lesgourg.github.io/courses.html)

Laurea Magistrale in Fisica, Università Federico II, Napoli, 13/12/2019

#### <span id="page-1-0"></span>**[\(Preliminaries\) Version Control](#page-1-0)**

- **[\(Preliminaries\) Simple plots with python](#page-28-0)**
- **[The CMB and](#page-48-0)**  $H_0$
- **[CLASS \(Cosmological Linear Anisotropy Solving System\)](#page-55-0)**

#### **[Code structure](#page-71-0)**

- **[Using the C executable](#page-85-0)** [Configuring the input: the](#page-86-0) .ini file ■ [Running a first example](#page-93-0)
- **[classy](#page-108-0): CLASS in python [Introduction](#page-109-0) [Play with](#page-114-0) classy**
- **[Data analysis with](#page-137-0) CLASS?**

#### **[Summary](#page-141-0)**

### Why version control?

you want to build a project (e.g. a code): you need backups and to track changes!

### Why version control?

you want to build a project (e.g. a code): you need backups and to track changes!

```
you can store the files/folders: e.g.
```
my\_code\_191202\_1005.zip my\_code\_191202\_1030.zip my\_code\_191203\_1450.zip my\_code\_191203\_1700.zip

not practical for big projects:

- a lot of space needed to repeat common parts!
- **how to remember what was** changed at each "snapshots"?
- how to find out where a bug was introduced?

```
and what if many people have
  to edit at the same time?
```
### Why version control?

you want to build a project (e.g. a code): you need backups and to track changes!

#### you can store the files/folders: e.g.

my\_code\_191202\_1005.zip my\_code\_191202\_1030.zip my\_code\_191203\_1450.zip my\_code\_191203\_1700.zip

not practical for big projects:

- a lot of space needed to repeat common parts!
- **how to remember what was** changed at each "snapshots"?
- how to find out where a bug was introduced?

#### and what if many people have to edit at the same time?

#### version control:

process of storing multiple versions of a single project, allowing each version to be recalled at a later date

#### Advantages:

- only changes are saved
- all the snapshots are commented
- can restore any previous step
- $\blacksquare$  easy to work with other people (cannot overwrite each other's changes by chance)
- $\blacksquare$  easy to experiment with new features without messing up everything

### Version control – basics

few names:

repository: where files and historical data are saved (local or remote) revision: the state at a point in time of the entire set of files/folders working copy: the editable copy of a revision (the current "HEAD") (to) checkout: to create a local working copy of a revision (to) commit: write the changes made in the working copy to the repository branch: you can split the commit history at some point, to have, from that time forward, two independent commit histories remote: a repository of the project hosted in an external server/folder (to) pull/push: copy revisions from/to a remote repository into the local one (to) clone: copy the revisions from another repository to an empty one

Version control with Git – basics

Git (hard  $g$ !): version control system first developed for the linux kernel git init initialize an empty repository (creates .git/ and subfolders) git clone ... . . . . . . . . . initialize a repository, copying an existing one git status list files that changed between working copy and last revision git add ... add files to the list of changes to be committed git diff show all the changes (in all files) from the last revision git commit write the changes in a new revision git checkout . . . replace working copy with a different revision git remote show list of remote repositories git pull/push copy from/to a remote repository

 $$$  mkdir my\_project && cd my\_project  $#$  create and enter folder

 $$$  mkdir my\_project && cd my\_project  $#$  create and enter folder

 $$$  git init  $#$  initialize repository

Initialised empty Git repository in /home/gariazzo/my\_project/.git/

\$ mkdir my\_project && cd my\_project # create and enter folder

 $$$  git init  $#$  initialize repository

Initialised empty Git repository in /home/gariazzo/my\_project/.git/

 $$$  git status  $#$  show current status

On branch master

No commits yet

nothing to commit (create/copy files and use "git add" to track)

\$ mkdir my\_project && cd my\_project # create and enter folder

 $\frac{1}{2}$  git inited # initialize repository

Initialised empty Git repository in /home/gariazzo/my\_project/.git/

 $\frac{1}{2}$  git status  $\#$  show current status

On branch master

No commits yet

nothing to commit (create/copy files and use "git add" to track)

 $$ echo "abcd" > file.txt" # create a file$ 

 $\frac{1}{2}$  git status  $\#$  show current status – untracked file!

```
On branch master
No commits yet
Untracked files:
  (use "git add <file>..." to include in what will be committed)
        file.txt
nothing added to commit but untracked files present (use "git add" to track)
```
 $$$  git add file.txt  $#$  add file for the next commit

\$ git status  $#$  show current status – file "to be committed"!

On branch master No commits yet Changes to be committed: (use "git rm --cached <file>..." to unstage) new file: file.txt

\$ git add file.txt  $#$  add file for the next commit

\$ git status  $#$  show current status – file "to be committed"!

```
On branch master
No commits yet
Changes to be committed:
  (use "git rm --cached <file>..." to unstage)
        new file: file.txt
```
 $#$  needed once per computer before committing – define your identity

- \$ git config --global user.email "you@example.com"
- \$ git config --global user.name "Your Name"

 $#$  "first commit" is a comment!

```
$ git commit -m "first commit"
```

```
[master (root-commit) 6bff89a] first commit
1 file changed, 1 insertion(+)
create mode 100644 file.txt
```
\$ echo "new text" >> file.txt  $#$  add text to the file...

#### \$ git status

```
On branch master
Changes not staged for commit:
 (use "git add <file>..." to update what will be committed)
 (use "git checkout -- <file>..." to discard changes in working directory)
       modified: file.txt
no changes added to commit (use "git add" and/or "git commit -a")
```
\$ echo "new text" >> file.txt  $\#$  add text to the file...

#### \$ git status

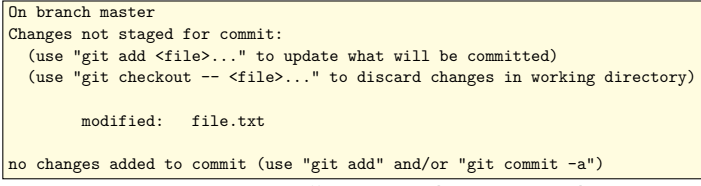

**\$** git checkout . # restore the current directory to the last revision

 $$$  git status  $#$  working tree clean!

On branch master nothing to commit, working tree clean

\$ cat file.txt

abcd

\$ echo "1234" *>>* file.txt

**\$ git diff**  $\#$  diff shows the changed lines with  $+/-$ : new line " $+1234$ "

diff --git a/file.txt b/file.txt index acbe86c..6a7cc57 100644 --- a/file.txt +++ b/file.txt @@ -1 +1,2 @@ abcd +1234

\$ echo "1234" *>>* file.txt

\$ git diff  $\#$  diff shows the changed lines with  $+/-$ : new line " $+1234$ "

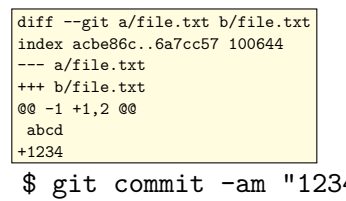

\$ git commit -am "1234 added"  $#$  -a: consider all changes

[master b9eb1ee] 1234 added 1 file changed, 1 insertion(+)

#### \$ git log  $-\text{graph}$  # log lists all the commits,  $-\text{graph}$  their relation \* commit b9eb1ee8a2352b9f66ec1aff1ee24928a776ddc4 (HEAD -> master) | Author: Your Name <you@example.com> | Date: Tue Oct 15 17:49:04 2019 +0200 2nd commit | | 1234 added | commit 6bff89a319526c06ad1c9429a11075901a95674c Author: Your Name <you@example.com><br>Date: Tue Oct 15 17:46:01 2019 +01 Date: Tue Oct 15 17:46:01 2019 +0200 first commit 1st commit

#### \$ git log  $-\text{graph}$  # log lists all the commits,  $-\text{graph}$  their relation

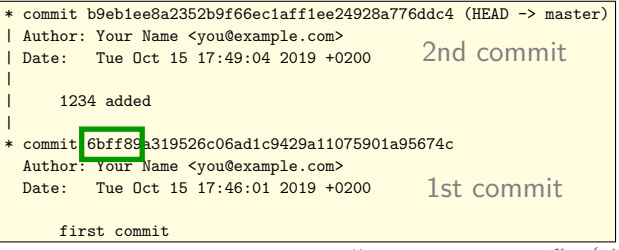

- **\$** git checkout 6bff  $#$  restore a specific (the first, here) revision
- \$ echo "ABCD" *>>* file.txt

#### \$ git log  $-\text{graph}$  # log lists all the commits,  $-\text{graph}$  their relation

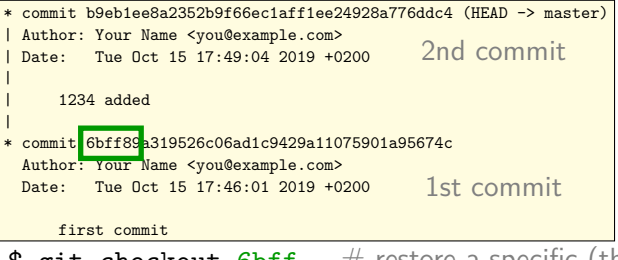

- **\$** git checkout 6bff  $#$  restore a specific (the first, here) revision
- \$ echo "ABCD" *>>* file.txt
- \$ git commit -am "ABCD added"  $\#$  what happens with this?

[detached HEAD b9ce1a7] ABCD added 1 file changed, 1 insertion(+)

```
$ git log -\text{graph} -\text{all} \# -\text{all} to show all branches
* commit b9ce1a7c94bb2cc14b98a226a7bacf5a73b8d4f8 (HEAD)
| Author: Your Name <you@example.com>
 | Date: Tue Oct 15 17:51:55 2019 +0200
|
     | ABCD added
|
  | * commit b9eb1ee8a2352b9f66ec1aff1ee24928a776ddc4 (master)
   Author: Your Name <you@example.com>
| Date: Tue Oct 15 17:49:04 2019 +0200
2nd commit ("1234")
|
       | 1234 added
|
 * commit 6bff89a319526c06ad1c9429a11075901a95674c
 Author: Your Name <you@example.com>
 Date: Tue Oct 15 17:46:01 2019 +0200
     first commit
                                         1st commit ("abcd")
                                        3rd commit ("ABCD")
```

```
$ git log -\text{graph} -\text{all} \# -\text{all} to show all branches
* commit b9ce1a7c94bb2cc14b98a226a7bacf5a73b8d4f8 (HEAD)
| Author: Your Name <you@example.com>
 | Date: Tue Oct 15 17:51:55 2019 +0200
|
     | ABCD added
|
 | * commit b9eb1ee8a2352b9f66ec1aff1ee24928a776ddc4 (master)
   Author: Your Name <you@example.com><br>Date: Tue Oct 15 17:49:04 2019 +0
| Date: Tue Oct 15 17:49:04 2019 +0200
2nd commit ("1234")
|
       | 1234 added
|
 * commit 6bff89a319526c06ad1c9429a11075901a95674c
 Author: Your Name <you@example.com>
 Date: Tue Oct 15 17:46:01 2019 +0200
     first commit
                                            1st commit ("abcd")
                                           3rd commit ("ABCD")
```
\$ git checkout -b "new"

Switched to a new branch 'new'  $\#$  creates a branch named "new" in "HEAD"

better to having branches than spare commits! more order in the structure

```
$ git log --graph --all
* commit b9ce1a7c94bb2cc14b98a226a7bacf5a73b8d4f8 (HEAD -> new)
| Author: Your Name <you@example.com>
 | Date: Tue Oct 15 17:51:55 2019 +0200
|
     | ABCD added
|
  | * commit b9eb1ee8a2352b9f66ec1aff1ee24928a776ddc4 (master)
   Author: Your Name <you@example.com>
   | Date: Tue Oct 15 17:49:04 2019 +0200
|
       | 1234 added
|
 * commit 6bff89a319526c06ad1c9429a11075901a95674c
 Author: Your Name <you@example.com>
 Date: Tue Oct 15 17:46:01 2019 +0200
     first commit
                                                root revision
                                             branch "master"
                                            branch "new", current HEAD
```

```
$ git log --graph --all
```

```
* commit b9ce1a7c94bb2cc14b98a226a7bacf5a73b8d4f8 (HEAD -> new)
| Author: Your Name <you@example.com>
 | Date: Tue Oct 15 17:51:55 2019 +0200
|
     | ABCD added
|
   commit b9eb1ee8a2352b9f66ec1aff1ee24928a776ddc4 (master)
  Author: Your Name <you@example.com>
   Date: Tue Oct 15 17:49:04 2019 +0200
|
       | 1234 added
|
 * commit 6bff89a319526c06ad1c9429a11075901a95674c
 Author: Your Name <you@example.com>
 Date: Tue Oct 15 17:46:01 2019 +0200
     first commit
                                                root revision
                                             branch "master"
                                           branch "new", current HEAD
$ git checkout master && cat file.txt
```
Switched to branch 'master' abcd 1234

change to "master" and show file content

```
$ git log --graph --all
```

```
* commit b9ce1a7c94bb2cc14b98a226a7bacf5a73b8d4f8 (HEAD -> new)
 | Author: Your Name <you@example.com>
  | Date: Tue Oct 15 17:51:55 2019 +0200
 |
      | ABCD added
 |
    commit b9eb1ee8a2352b9f66ec1aff1ee24928a776ddc4 (master)
   Author: Your Name <you@example.com>
 \frac{1}{1} Date: Tue Oct 15 17:49:04 2019 +0200 branch "master"
 |
       | 1234 added
 |
  * commit 6bff89a319526c06ad1c9429a11075901a95674c
  Author: Your Name <you@example.com>
  Date: Tue Oct 15 17:46:01 2019 +0200
      first commit
                                              root revision
                                          branch "new", current HEAD
 $ git checkout master && cat file.txt
Switched to branch 'master'
 abcd
 1234
                             change to "master" and show file content
 $ git checkout new && cat file.txt
Switched to branch 'new'
 abcd
 ABCD
                          file.txt in "new" is different than in "master"!
S. Gariazzo 19. Interventiva CMB: numerical calculations" Napoli, 13/12/2019 19. Al- 4/36
```
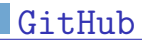

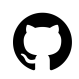

GitHub: largest web-based Git repository hosting service <https://github.com>

meant for code collaboration with anyone online

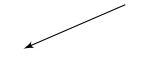

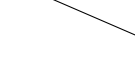

public/private repositories user permissions

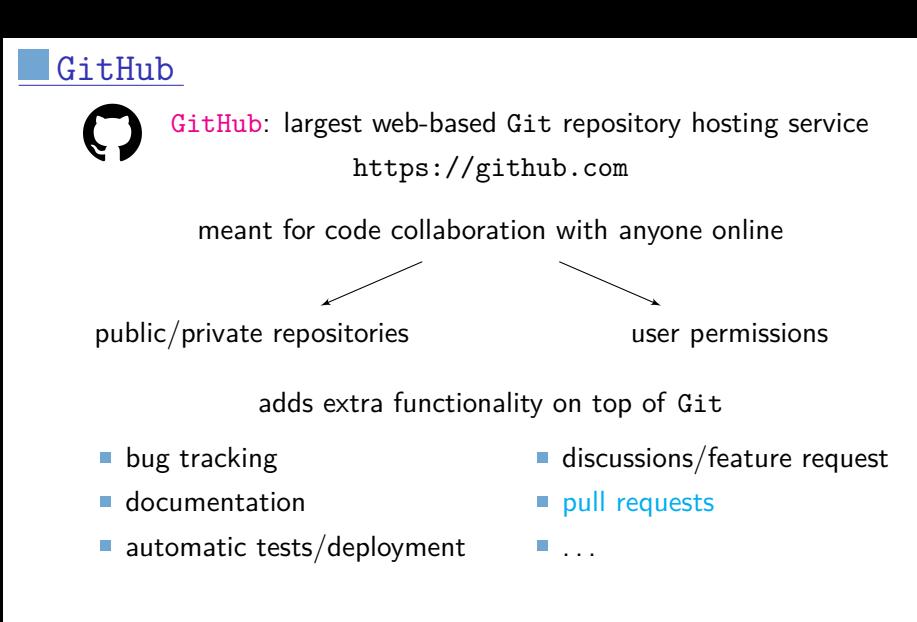

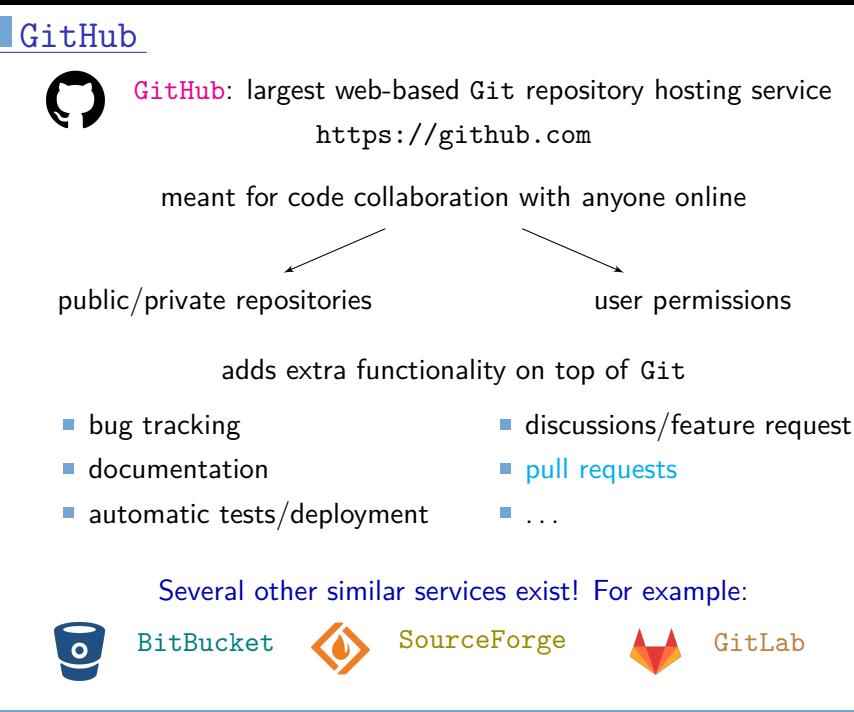

#### <span id="page-28-0"></span>**[\(Preliminaries\) Version Control](#page-1-0)**

#### **[\(Preliminaries\) Simple plots with python](#page-28-0)**

- **[The CMB and](#page-48-0)**  $H_0$
- **[CLASS \(Cosmological Linear Anisotropy Solving System\)](#page-55-0)**

#### **[Code structure](#page-71-0)**

 **[Using the C executable](#page-85-0)** [Configuring the input: the](#page-86-0) .ini file ■ [Running a first example](#page-93-0)

 **[classy](#page-108-0): CLASS in python [Introduction](#page-109-0) [Play with](#page-114-0) classy** 

**[Data analysis with](#page-137-0) CLASS?**

#### **[Summary](#page-141-0)**

first, let's install/upgrade some python packages:

\$ python -m pip install -U --user pip

\$ pip install --user -U matplotlib numpy scipy Cython

#### the python script: the output:

 $#$  need to import packages to use them import matplotlib.pyplot as plt

import numpy as np

#### the python script: the output:

 $#$  need to import packages to use them import matplotlib.pyplot as plt import numpy as np  $#$  simple plot plt.plot([1, 2, 3], [1, 4, 9])

plt.show()

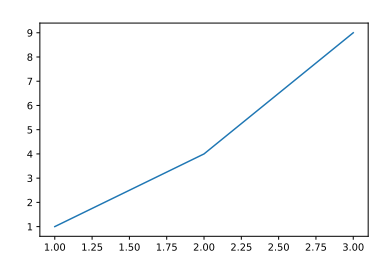

#### the python script: the output:

 $#$  need to import packages to use them import matplotlib.pyplot as plt

import numpy as np

 $#$  better:

 $x = npu$ inspace $(1, 3, 3)$ 

 $\#$  creates an array([1., 2., 3.])

 $#$  check also logspace and geomspace!

plt.plot(x, x\*\*2)

plt.show()

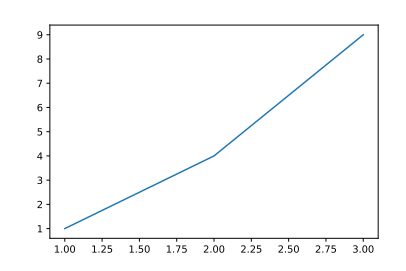

#### the python script: the output:

 $#$  need to import packages to use them import matplotlib.pyplot as plt

import numpy as np

 $#$  better:

 $x = npu$ . linspace $(1, 3, 101)$ 

# creates an array( $[1., 1.02, ..., 3.])$ 

 $#$  check also logspace and geomspace!

plt.plot(x, x\*\*2)

plt.show()

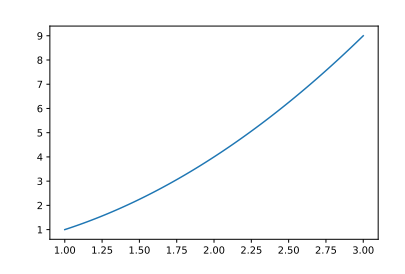

#### the python script: the output:

 $#$  need to import packages to use them import matplotlib.pyplot as plt import numpy as np

 $#$  more complex:

```
x = npuinspace(0, 10, 100)
```
def  $f2(x)$ :

```
return -1.3*x+6*np.sin(x)
```
plt.plot(x,  $0.25*x**2$ , "r-")  $\#$  color is "r"ed, style is "-" (solid) plt.plot(x,  $f2(x)$ , "b:")  $#$  "b"lue, dotted ":" line

plt.savefig("test.pdf")

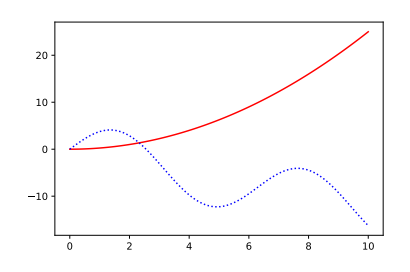

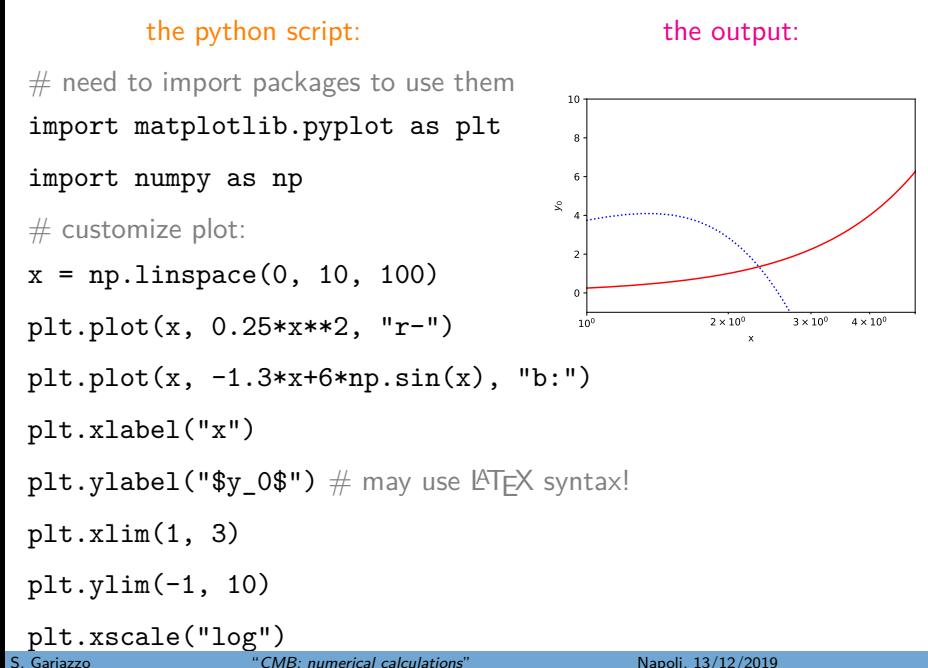
lists vs numpy arrays: (need "import math;import numpy as np")

lists arrays

lists vs numpy arrays: (need "import math;import numpy as np")

lists arrays

 $x=[1, 2, 3]$ x\*3

 $\vert$  [1, 2, 3, 1, 2, 3, 1, 2, 3] $\vert$ 

 $#$  list is repeated three times!

 $x=np.array([1, 2, 3])$ x\*3

array([3, 6, 9])

lists vs numpy arrays: (need "import math;import numpy as np")

lists arrays

 $x = [1, 2, 3]$ x\*3

 $\vert$  [1, 2, 3, 1, 2, 3, 1, 2, 3] $\vert$ 

 $math.\exp(x)$  # standard functions

TypeError: must be real number, not list

 $x=np.array([1, 2, 3])$ x\*3

array([3, 6, 9])

 $mathrm{exp}(x)$ 

TypeError: only size-1 arrays can be converted to

 $#$  only scalar arguments (single numbers, no lists of sort)

lists vs numpy arrays: (need "import math;import numpy as np")

 $x = [1, 2, 3]$ x\*3

 $\vert$  [1, 2, 3, 1, 2, 3, 1, 2, 3] $\vert$ 

 $mathbf{math}.\text{exp}(x) \#$  standard functions

TypeError: must be real number, not list

 $np.exp(x)$  # numpy equivalent

array([ 2.71828183, 7.3890561 , 20.08553692])

 $#$  internal conversion to array occurred

lists arrays x=np.array([1, 2, 3]) x\*3 array([3, 6, 9])

 $math.exp(x)$ 

TypeError: only size-1 arrays can be converted to

np.exp(x)

array([ 2.71828183, 7.3890561 , 20.08553692])

multidimensional lists vs numpy arrays: (need "import numpy as np")

lists arrays

li=[[1,2,3,4],[5,6,7,8]]

li[1][2]

 $7 \#$  indexes start from 0!

 $\mathtt{li}\mathtt{[1,2]} \quad \text{\#}$  won't work with lists!

TypeError: list indices must be integers or slices, not tuple

multidimensional lists vs numpy arrays: (need "import numpy as np") lists arrays li=[[1,2,3,4],[5,6,7,8]] li[1][2]  $7 \#$  indexes start from 0!  $\mathtt{li}\mathtt{[1,2]} \quad \text{\#}$  won't work with lists! TypeError: list indices must be integers or slices, not tuple  $\ar=np.array([1,2,3,4],[5,6,7,8])$  $ar[1][2]$ 7  $\operatorname{\sf ar}\nolimits[1,2] \mathrel{\#}$  both syntaxes for arrays 7

multidimensional lists vs numpy arrays: (need "import numpy as np") lists arrays li=[[1,2,3,4],[5,6,7,8]] li[1][2]  $7 \#$  indexes start from 0!  $\mathtt{li}\mathtt{[1,2]} \quad \text{\#}$  won't work with lists! TypeError: list indices must be integers or slices, not tuple  $\ar=np.array([1,2,3,4],[5,6,7,8])$  $ar[1][2]$ 7  $\operatorname{\sf ar}\nolimits[1,2] \mathrel{\#}$  both syntaxes for arrays 7  $li[0][:]$  # slicing  $[1, 2, 3, 4]$ ar[0,:] array([1, 2, 3, 4])

multidimensional lists vs numpy arrays: (need "import numpy as np") lists arrays li=[[1,2,3,4],[5,6,7,8]] li[1][2]  $\vert \mathbf{z} \vert$  # indexes start from 0!  $\mathtt{li}\mathtt{[1,2]} \quad \text{\#}$  won't work with lists! TypeError: list indices must be integers or slices, not tuple  $\ar=np.array([1,2,3,4],[5,6,7,8])$  $ar[1][2]$ 7  $\operatorname{\sf ar}\nolimits[1,2] \mathrel{\#}$  both syntaxes for arrays 7  $li[0][:]$  # slicing [1, 2, 3, 4] ar[0,:] array([1, 2, 3, 4])  $li[0][1:3]$  # more slicing [2,3] ar[0,1:3] array([2, 3])

loading files as numpy arrays:

(need "import numpy as np; import matplotlib.pyplot as plt") sample "file.txt":

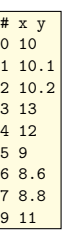

loading files as numpy arrays: (need "import numpy as np; import matplotlib.pyplot as plt") sample "file.txt": arr=np.loadtxt("file.txt")

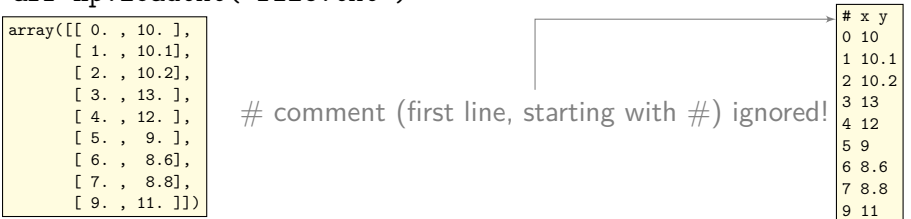

loading files as numpy arrays: (need "import numpy as np; import matplotlib.pyplot as plt") sample "file.txt": arr=np.loadtxt("file.txt")

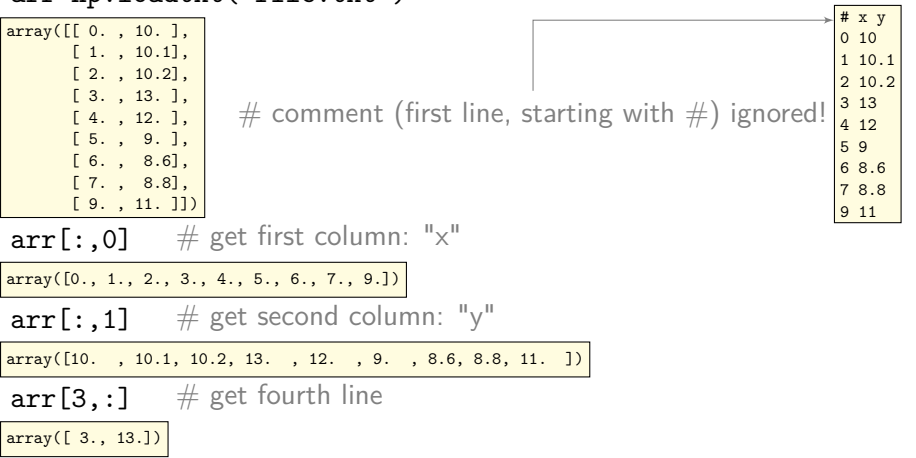

loading files as numpy arrays: (need "import numpy as np; import matplotlib.pyplot as plt") sample "file.txt": arr=np.loadtxt("file.txt")

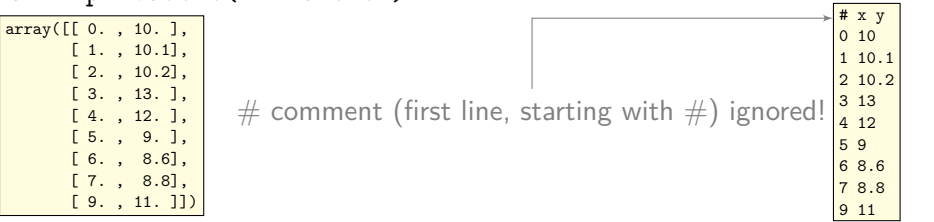

 $plt.plot(arr[:, 0], arr[:, 1], "go") # plot points with$ 

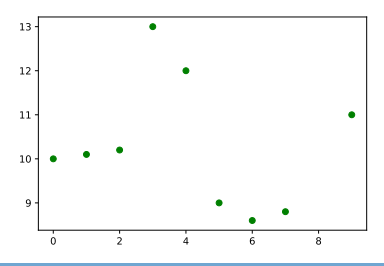

 $#$  basic plot with just 4 commands!

#### <span id="page-48-0"></span>**[\(Preliminaries\) Version Control](#page-1-0)**

**[\(Preliminaries\) Simple plots with python](#page-28-0)**

### 3 **[The CMB and](#page-48-0) H<sub>0</sub>**

**[CLASS \(Cosmological Linear Anisotropy Solving System\)](#page-55-0)**

### **[Code structure](#page-71-0)**

- **[Using the C executable](#page-85-0)** [Configuring the input: the](#page-86-0) .ini file ■ [Running a first example](#page-93-0)
- **[classy](#page-108-0): CLASS in python [Introduction](#page-109-0) [Play with](#page-114-0) classy**
- **[Data analysis with](#page-137-0) CLASS?**

### **[Summary](#page-141-0)**

# Cosmic Microwave Background (CMB)

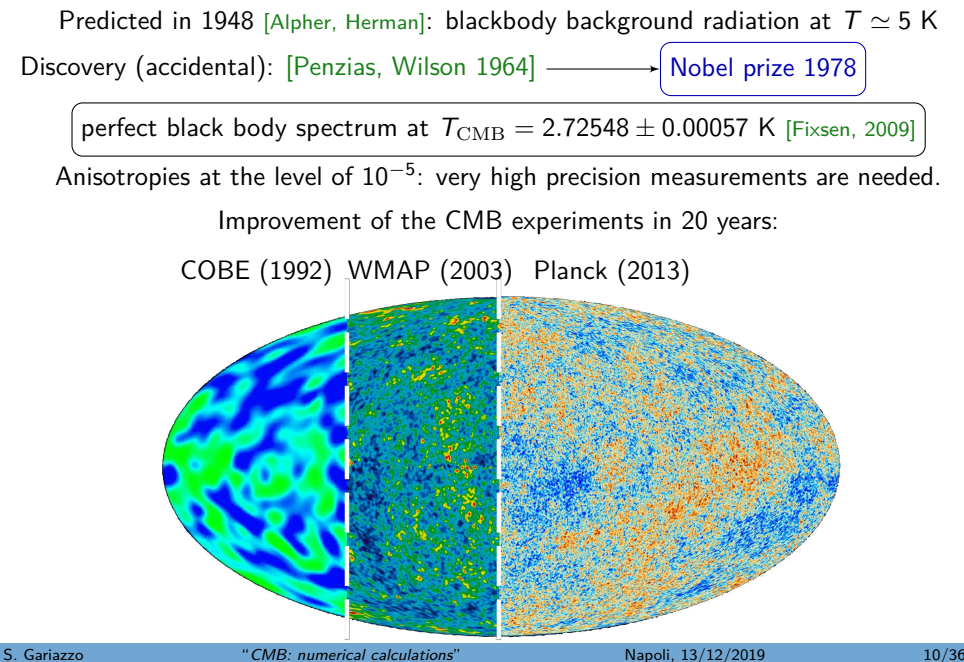

## Planck DR3 results - Temperature

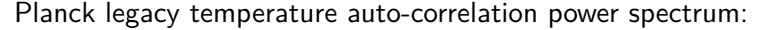

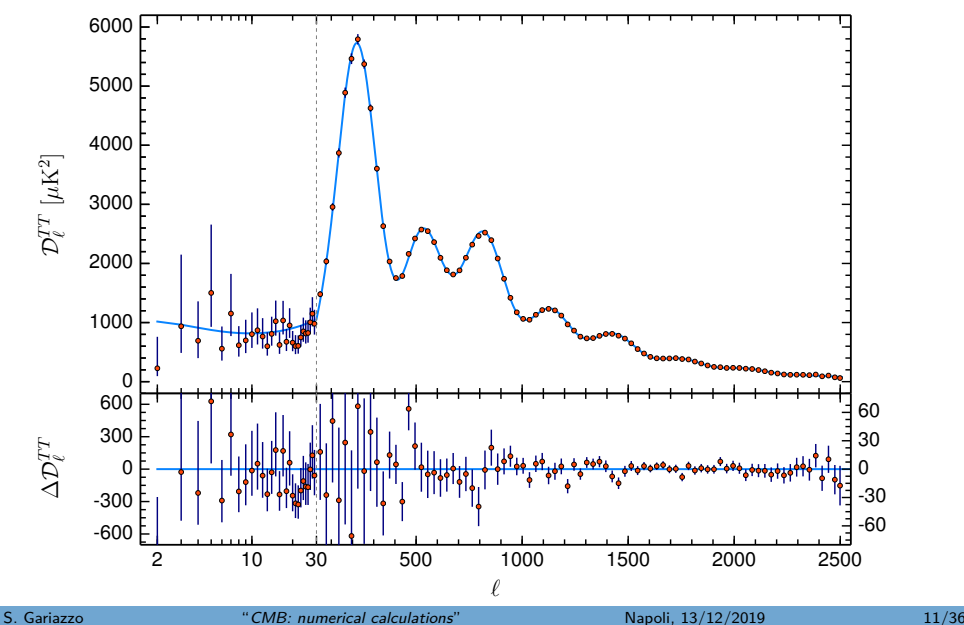

## CMB spectra as of 2018

#### [Planck Collaboration, 2018]

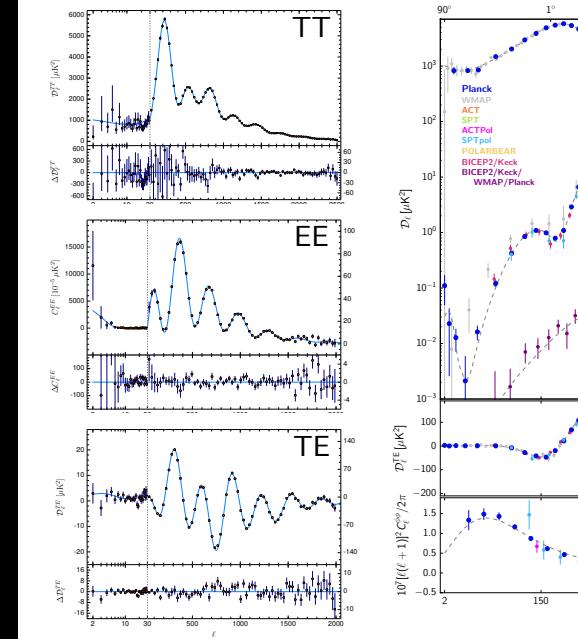

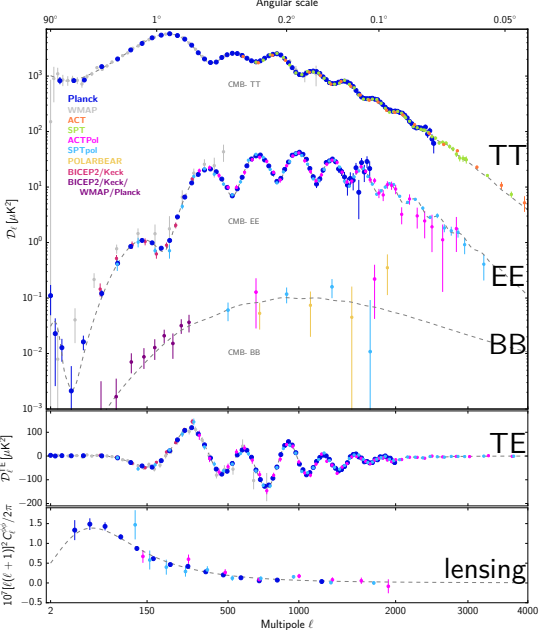

# The Hubble parameter tension

#### [Planck Collaboration, 2018]

$$
\begin{cases}\n v = H_0 d, \\
\text{with } H_0 = H(z = 0)\n\end{cases}
$$

Local measurements:  $H(z=0)$ , local and independent on evolution (model independent, but **systematics?**)

#### CMB measurements

(probe  $z \simeq 1100$ ):  $H_0$  from the cosmological evolution (model dependent, well controlled systematics)

#### $\frac{8}{1}$ 50 60 70 80 90 100  $\overline{90}$ H<sub>0</sub> [km s<sup>-1</sup> Mpc<sup>-1</sup>]<br>0 70 80 WMAP7<br>C WMAP9 Planck13 Planck15 Planck18 S<sub>0</sub> 2000 2005 2010 2015 2020

Year of publication

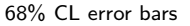

## The Hubble parameter tension

68% CL error bars

$$
\begin{cases}\n v = H_0 d, \\
\text{with } H_0 = H(z = 0)\n\end{cases}
$$

Local measurements:

 $H(z=0)$ , local and independent on evolution (model independent, but **systematics?**)

#### CMB measurements

(probe  $z \simeq 1100$ ):  $H_0$  from the cosmological evolution (model dependent, well controlled systematics)

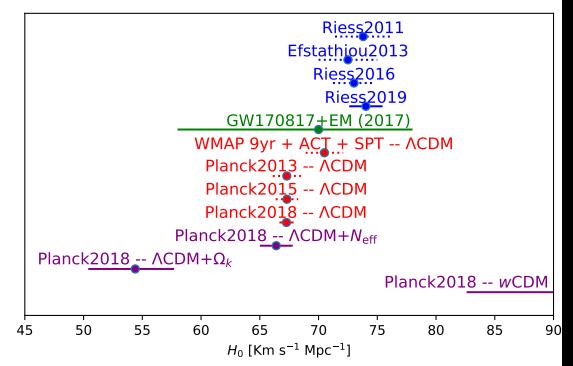

Using HST Cepheids: [Efstathiou 2013]  $H_0 = 72.5 \pm 2.5$  Km s<sup>-1</sup> Mpc<sup>-1</sup>  $[{\rm Riesz}_{+}, 2019]$   $H_0 = 74.03 \pm 1.42$  Km s<sup>-1</sup> Mpc<sup>-1</sup> GW: [Abbott et al., 2017]  $H_0 = 70^{+12}_{-8}$  Km s<sup>-1</sup> Mpc<sup>-1</sup>

(ΛCDM model - CMB data only)  $[Planck 2013]$ :  $H_0 = 67.3 \pm 1.2$  Km s<sup>-1</sup> Mpc<sup>-1</sup>  $[Planck 2018]$ :  $H_0 = 67.27 \pm 0.60$  Km s<sup>-1</sup> Mpc<sup>-1</sup>

## The Hubble parameter tension

68% CL error bars

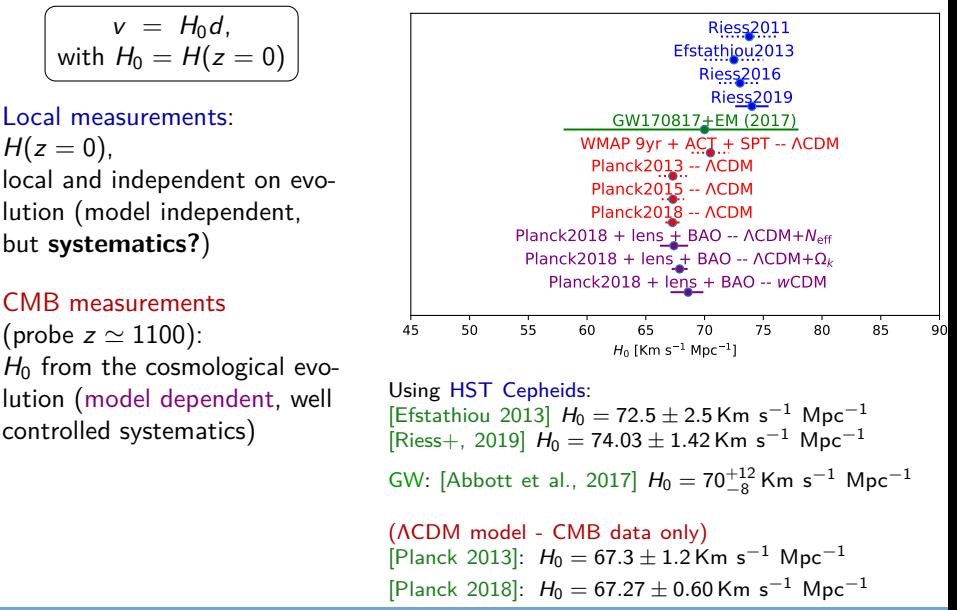

- <span id="page-55-0"></span>**[\(Preliminaries\) Version Control](#page-1-0)**
- **[\(Preliminaries\) Simple plots with python](#page-28-0)**
- **[The CMB and](#page-48-0)**  $H_0$
- **[CLASS \(Cosmological Linear Anisotropy Solving System\)](#page-55-0)**
- **[Code structure](#page-71-0)**
- **[Using the C executable](#page-85-0)** [Configuring the input: the](#page-86-0) .ini file ■ [Running a first example](#page-93-0)
- **[classy](#page-108-0): CLASS in python [Introduction](#page-109-0) [Play with](#page-114-0) classy**
- **[Data analysis with](#page-137-0) CLASS?**
	- **[Summary](#page-141-0)**

# Computing the CMB spectrum

hard task given current experimental precision! requires numerical codes...

- 1 COSMICS fortran77 Bertschinger 1995 not maintained basic equations, brute-force  $C_\ell^{TT};$
- 2 CMBFAST fortran77 Seljak&Zaldarriaga 1996 not maintained Line-of-sight, adds C EE*,*TE*,*BB *`* , open universe, CMB lensing;
- 3 CAMB fortran90/2000 Lewis&Challinor 1999 <http://camb.info> closed universe, better lensing, new algorithms/species/observables. . . ;
- 4 CMBEASY  $C_{++}$  Doran 2003 not maintained;
- 5 CLASS C Lesgourgues&Tram 2011 <http://class-code.net> simpler polarization equations, new algorithms/species/observables. . . .

# Computing the CMB spectrum

hard task given current experimental precision! requires numerical codes...

- 1 COSMICS fortran77 Bertschinger 1995 not maintained basic equations, brute-force  $C_\ell^{TT};$
- 2 CMBFAST fortran77 Seljak&Zaldarriaga 1996 not maintained Line-of-sight, adds  $C_{\ell}^{EE, TE, BB}$ , open universe, CMB lensing;
- 3 CAMB fortran90/2000 Lewis&Challinor 1999 <http://camb.info> closed universe, better lensing, new algorithms/species/observables. . . ;
- 4 CMBEASY  $C_{++}$  Doran 2003 not maintained;
- 5 CLASS C Lesgourgues&Tram 2011 <http://class-code.net> simpler polarization equations, new algorithms/species/observables. . . .

CLASS project started to check code-induced bias in CAMB

CLASS and CAMB agree at the level of 0.01% for CMB observables

both codes have a python interface

CLASS: clear structure, user-friendly, space for improvements/extensions. . .

## Where to find help on CLASS?

Basic information:

■ historical webpage <http://class-code.net>

new online documentation: [https://github.com/lesgourg/class\\_public/wiki](https://github.com/lesgourg/class_public/wiki)  $\rightarrow$  "online html documentation", sections:

- CLASS: Cosmic Linear Anisotropy Solving System (general info, installation);
- Where to find information and documentation on CLASS? (includes references to many papers useful to understand the class equations and physics)
- CLASS overview

(architecture, input/output, general principles)

## Where to find help on CLASS?

Basic information:

■ historical webpage <http://class-code.net>

new online documentation: [https://github.com/lesgourg/class\\_public/wiki](https://github.com/lesgourg/class_public/wiki)  $\rightarrow$  "online html documentation", sections:

- CLASS: Cosmic Linear Anisotropy Solving System (general info, installation);
- Where to find information and documentation on CLASS? (includes references to many papers useful to understand the class equations and physics)
- CLASS overview

(architecture, input/output, general principles)

### More advanced:

- courses at <https://lesgourg.github.io/courses.html>
- [https://github.com/lesgourg/class\\_public/wiki](https://github.com/lesgourg/class_public/wiki)  $\rightarrow$  "online html documentation", last sections ("Data structures", "Files")

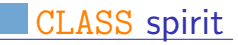

Flexible coding spirit, in principle easy to understand and expand

#### Flexible coding spirit, in principle easy to understand and expand

Equations: [Ma&Bertschinger 1996, astro-ph/9506072]

Multi-gauge (newtonian and synchronous, prepared for more)

### Flexible coding spirit, in principle easy to understand and expand

Equations: [Ma&Bertschinger 1996, astro-ph/9506072]

Multi-gauge (newtonian and synchronous, prepared for more)

Inputs: Parameters are independent for each module. Checks and processing where needed

Flexible coding spirit, in principle easy to understand and expand

Equations: [Ma&Bertschinger 1996, astro-ph/9506072] Multi-gauge (newtonian and synchronous, prepared for more) Inputs: Parameters are independent for each module. Checks and processing where needed Units: homogeneous units, Mpc<sup>n</sup> everywhere (except thermodynamics)

Flexible coding spirit, in principle easy to understand and expand

Equations: [Ma&Bertschinger 1996, astro-ph/9506072] Multi-gauge (newtonian and synchronous, prepared for more) Inputs: Parameters are independent for each module. Checks and processing where needed

Units: homogeneous units, Mpc<sup>n</sup> everywhere (except thermodynamics)

- Code: plain C, mimic C++ no external libraries (except OpenMP) Accessible and self contained, many comments, . . .
	- 10 modules, distinct physical tasks, no duplicate equations П **no hard coding**: dynamic allocation, all constants are stored, precision settings are read from input, no global variables, steps and approximations inferred dynamically
	- **The Contract of the Contract of the Contract of the Contract of the Contract of the Contract of The Contract of The Contract of The Contract of The Contract of The Contract of The Contract of The Contract of The Contract** all features inside if  $\rightarrow$  easy to disable and no slow down

Flexible coding spirit, in principle easy to understand and expand

Equations: [Ma&Bertschinger 1996, astro-ph/9506072] Multi-gauge (newtonian and synchronous, prepared for more) Inputs: Parameters are independent for each module. Checks and processing where needed

Units: homogeneous units, Mpc<sup>n</sup> everywhere (except thermodynamics)

- Code: plain C, mimic C++ no external libraries (except OpenMP) Accessible and self contained, many comments, . . .
	- 10 modules, distinct physical tasks, no duplicate equations П **no hard coding**: dynamic allocation, all constants are stored, precision settings are read from input, no global variables, steps and approximations inferred dynamically
	- **The Contract of the Contract of the Contract of the Contract of the Contract of the Contract of The Contract of The Contract of The Contract of The Contract of The Contract of The Contract of The Contract of The Contract** all features inside if  $\rightarrow$  easy to disable and no slow down
- Errors: in principle no segfault, tree-like error information (like Python)

Flexible coding spirit, in principle easy to understand and expand

Equations: [Ma&Bertschinger 1996, astro-ph/9506072] Multi-gauge (newtonian and synchronous, prepared for more) Inputs: Parameters are independent for each module. Checks and processing where needed

Units: homogeneous units, Mpc<sup>n</sup> everywhere (except thermodynamics)

- Code: plain C, mimic C++ no external libraries (except OpenMP) Accessible and self contained, many comments, . . .
	- 10 modules, distinct physical tasks, no duplicate equations **no hard coding**: dynamic allocation, all constants are stored, precision settings are read from input, no global variables, steps and approximations inferred dynamically
	- $\mathcal{L}$ all features inside if  $\rightarrow$  easy to disable and no slow down
- Errors: in principle no segfault, tree-like error information (like Python)

### History: all versions available through Git/GitHub (see later)

according to J. Lesgourgues, installation is:

- Linux  $\rightarrow$  straightforward
- $\blacksquare$  Mac  $\rightarrow$  slightly tricky but easy
- Windows  $\rightarrow$  "We suggest to not even try"

according to J. Lesgourgues, installation is:

- Linux  $\rightarrow$  straightforward
- $\blacksquare$  Mac  $\rightarrow$  slightly tricky but easy
- Windows  $\rightarrow$  "We suggest to not even try"

Recommended installation procedure: (Unix!)

- Install: git clone http://github.com/lesgourg/class\_public.git class cd class/
- Compile: make clean ; make -j

according to J. Lesgourgues, installation is:

- Linux  $\rightarrow$  straightforward
- $\blacksquare$  Mac  $\rightarrow$  slightly tricky but easy
- Windows  $\rightarrow$  "We suggest to not even try"

Recommended installation procedure:  $|$  (Unix!)

Install: git clone http://github.com/lesgourg/class\_public.git class cd class/

**Compile:** make clean; make -j

first run  $(C \text{ code})$ :  $\vert$  ./class explanatory.ini

first run (python module): python  $-c$  "from classy import Class" (no error message should appear)

according to J. Lesgourgues, installation is:

- Linux  $\rightarrow$  straightforward
- $\blacksquare$  Mac  $\rightarrow$  slightly tricky but easy
- Windows  $\rightarrow$  "We suggest to not even try"

Recommended installation procedure:  $|$  (Unix!)

Install: git clone http://github.com/lesgourg/class\_public.git class cd class/

**Compile:** make clean; make -j

first run  $(C \text{ code})$ :  $\vert$  ./class explanatory.ini

first run (python module): python  $-c$  "from classy import Class"

(no error message should appear)

in case of errors: try checking

[https://github.com/lesgourg/class\\_public/wiki/Installation](https://github.com/lesgourg/class_public/wiki/Installation)

- <span id="page-71-0"></span>**[\(Preliminaries\) Version Control](#page-1-0)**
- **[\(Preliminaries\) Simple plots with python](#page-28-0)**
- **[The CMB and](#page-48-0)**  $H_0$
- **[CLASS \(Cosmological Linear Anisotropy Solving System\)](#page-55-0)**

#### **[Code structure](#page-71-0)**

- **[Using the C executable](#page-85-0)** [Configuring the input: the](#page-86-0) .ini file ■ [Running a first example](#page-93-0)
- **[classy](#page-108-0): CLASS in python [Introduction](#page-109-0) [Play with](#page-114-0) classy**
- **[Data analysis with](#page-137-0) CLASS?**

#### **[Summary](#page-141-0)**
### CLASS folders

#### In your CLASS directory, you should see:

explanatory.ini reference input file source/ the 10 modules of class, ALL THE PHYSICS tools/ auxiliary code (numerical methods): ALL THE MATH main/ main class function: just calls 10 modules test/ other main functions for testing part of the code **output/** output files (when running from terminal) include/ header files (\*.h) containing declarations doc/ pdf version of the manual python/ python wrapper cpp/ C++ wrapper notebooks/ example of jupyter notebooks scripts/ same as plain python scripts RealSpaceInterface/ graphical interface

### CLASS folders

#### In your CLASS directory, you should see:

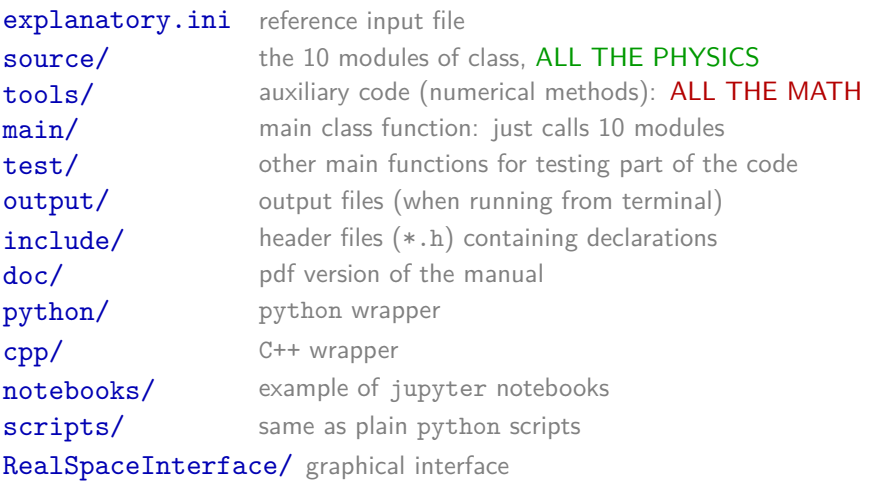

plus a few other directories containing ancillary data (bbn/) or interfaced codes (hyrec/, external\_Pk/)

## The 10 CLASS modules

### calling CLASS means executing the sequence of modules:

1. **input.c** parse / make sense of input parameters 2. **background.c** homogeneous cosmology 3. **thermodynamics.c** ionisation history, scattering rate 4. **perturbations.c** linear Fourier perturbations 5. primordial.c primordial spectrum, inflation 6. nonlinear.c recipes for non-linear corrections to 2-point statistics 7. transfer.c from Fourier to multipole space 8. spectra.c 2-point statistics (power spectra) 9. **lensing.c** CMB lensing 10. output.c **print output** (not used from python)

## The 10 CLASS modules

### calling CLASS means executing the sequence of modules:

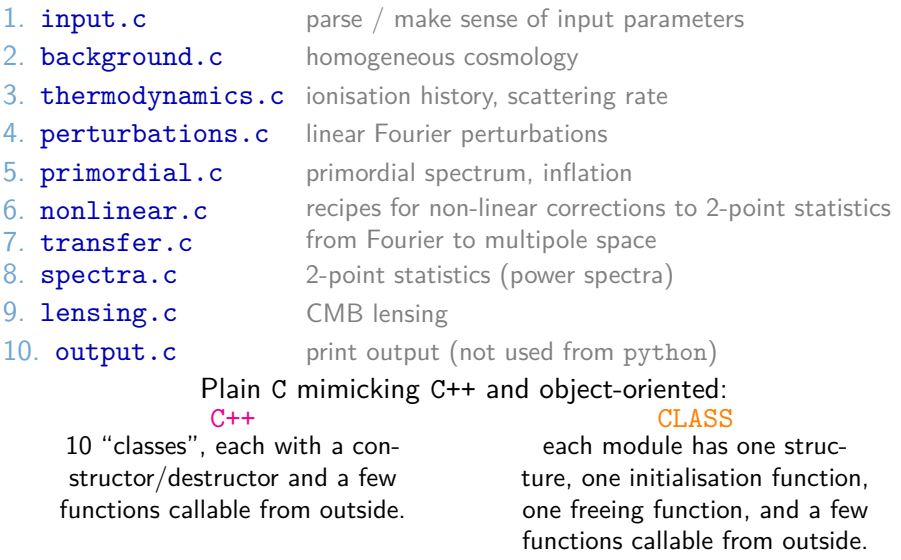

### main executable calls the 10 initialisation and freeing functions!

# Models in CLASS

Many models already implemented in the code, others available in extended codes based on CLASS:

- all models in CAMB
- primordial perturbations

internal inflationary perturbation module with given  $V(\psi)$ , ...

#### neutrinos

chemical potentials, arbitrary phase-space distributions, flavor mixing. . .

#### Dark Matter

warm, annihilating, decaying, interacting. . .

#### Dark Energy  $\mathcal{L}_{\mathcal{A}}$

fluid with flexible  $w(a)$  + sound speed, quintessence with given  $V(\psi)$ ...

- Modified Gravity with HiCLASS, <http://www.hiclass-code.net>
- second-order perturbations: SONG, <https://github.com/coccoinomane/song>
- particle physics modules  $+$  exotic energy injection in ExoCLASS branch

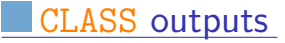

Some examples of the outputs that one can obtain from CLASS:

### CLASS outputs

Some examples of the outputs that one can obtain from CLASS:

CMB spectrum (all components)

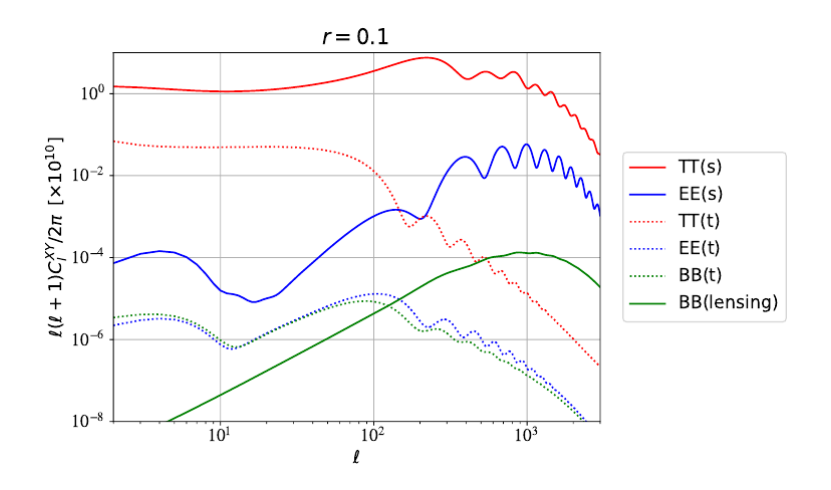

### CLASS outputs

Some examples of the outputs that one can obtain from CLASS:

matter power spectrum (linear and non-linear, at various  $z$ )

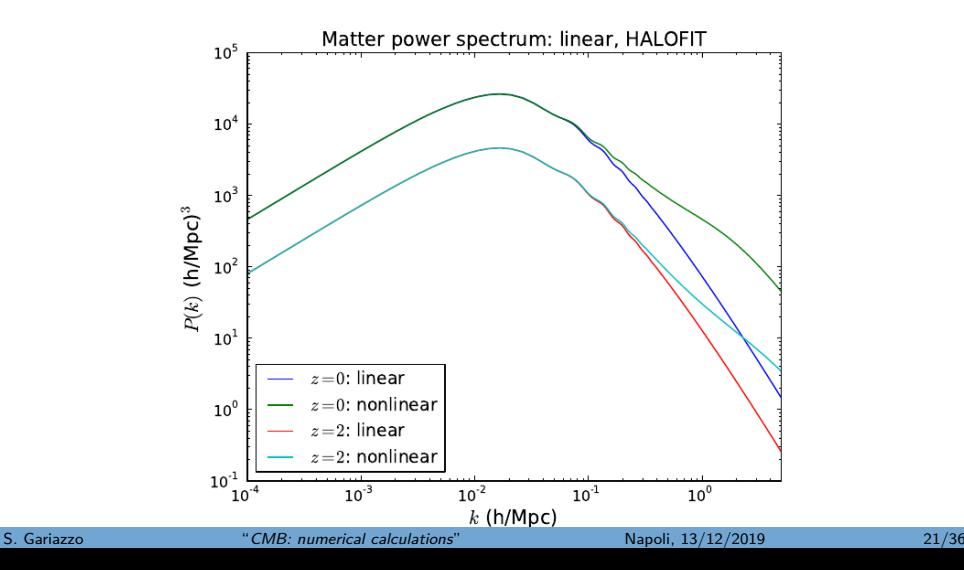

Some examples of the outputs that one can obtain from CLASS:

transfer functions at given z

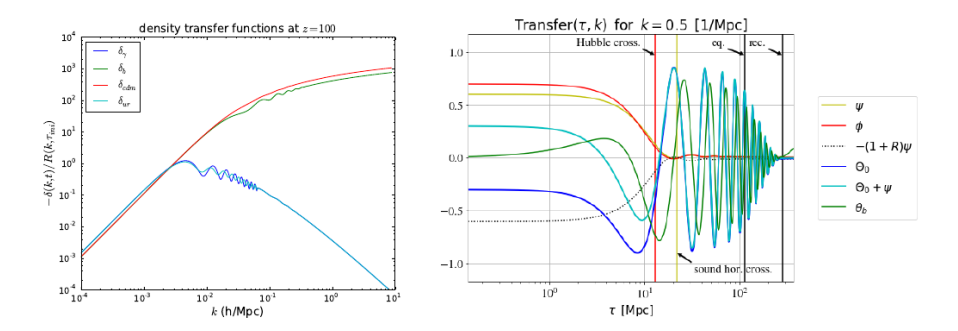

### CLASS outputs

Some examples of the outputs that one can obtain from CLASS:

matter density and lensing spectra

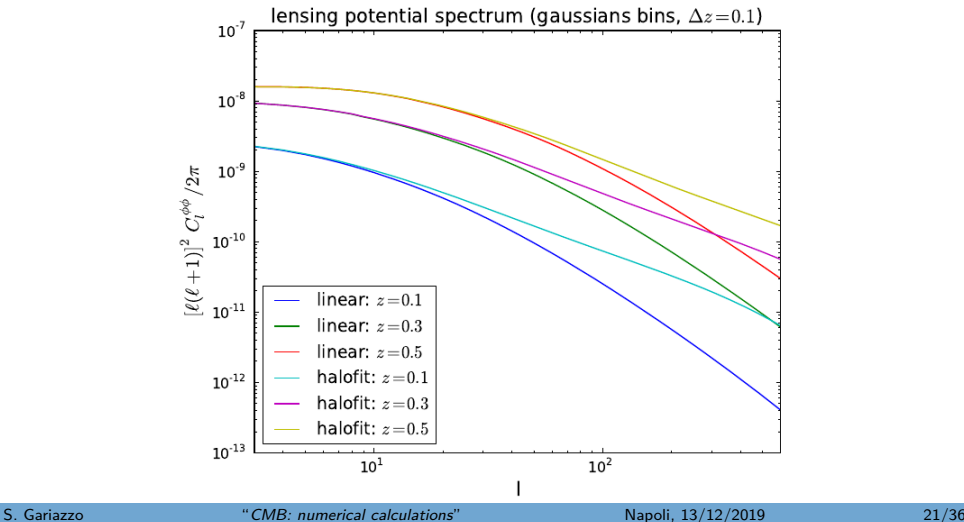

### CLASS outputs

Some examples of the outputs that one can obtain from CLASS:

evolution of the background: densities, distances, . . .

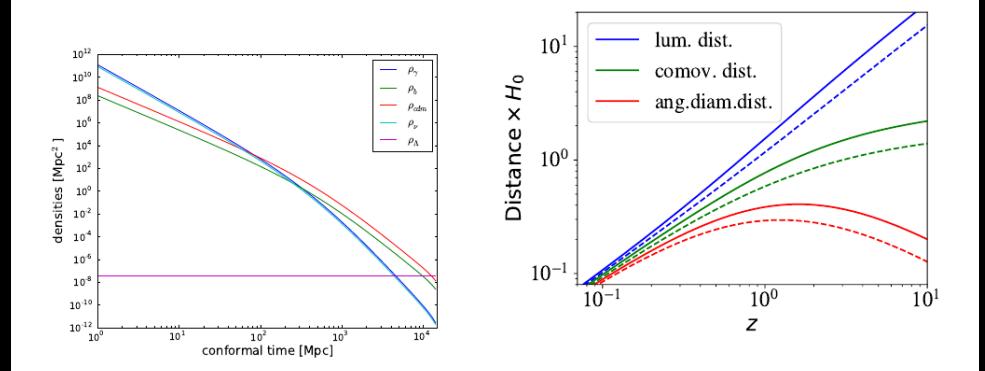

Some examples of the outputs that one can obtain from CLASS:

Thermal history, reionization fraction

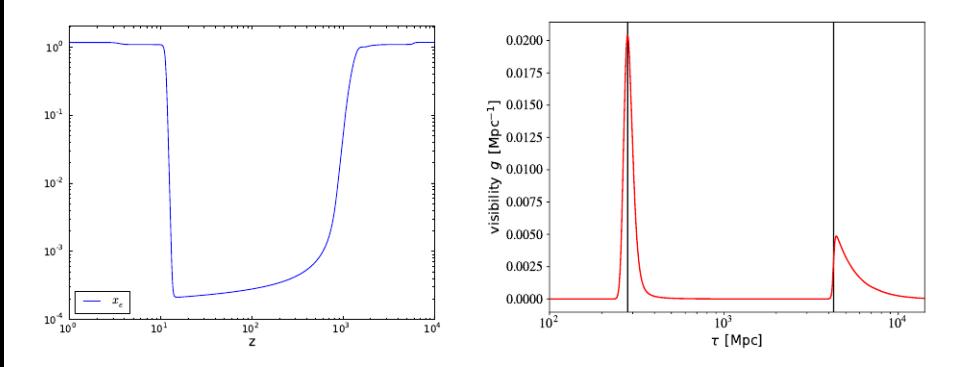

### CLASS outputs

Some examples of the outputs that one can obtain from CLASS:

time evolution of perturbations for individual Fourier modes

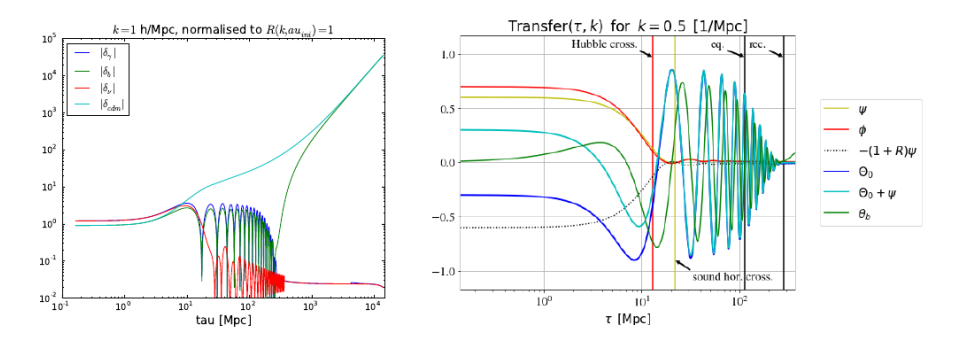

- <span id="page-85-0"></span>**[\(Preliminaries\) Version Control](#page-1-0)**
- **[\(Preliminaries\) Simple plots with python](#page-28-0)**
- **[The CMB and](#page-48-0)**  $H_0$
- **[CLASS \(Cosmological Linear Anisotropy Solving System\)](#page-55-0)**

#### **[Code structure](#page-71-0)**

 **[Using the C executable](#page-85-0)** [Configuring the input: the](#page-86-0) .ini file [Running a first example](#page-93-0)

 **[classy](#page-108-0): CLASS in python [Introduction](#page-109-0) [Play with](#page-114-0) classy** 

**[Data analysis with](#page-137-0) CLASS?**

#### **[Summary](#page-141-0)**

<span id="page-86-0"></span>Running CLASS in terminal

Run with any input file with (compulsory) extension \*.ini:

>./class explanatory.ini

It gives some output:

```
Reading input parameters
- matched budget equations by adjusting Omega_Lambda = 6.8786Running CLASS version v2.7.0
Computing background
\frac{-}{2} age = 13.795359 Gyr
\rightarrow conformal age = 14165.045412 Mpc
Computing thermodynamics with Y_He =0.2453
\rightarrow recombination at z = 1089.184869(\ldots)Writing output files in output/explanatory01 ...
```
output comes from 10 verbose parameters fixed to 1 in explanatory.ini

(see them with  $>$  tail explanatory.ini)

### Running CLASS in terminal

Run with any input file with (compulsory) extension \*.ini:

>./class explanatory.ini

All possible input parameters and details on the syntax explained in explanatory.ini

 $\rightarrow$  this is only a reference file; we advise you to never modify it, but rather to copy it and reduce it to a shorter and more friendly file.

For basic usage: explanatory.ini  $\rightarrow$  full documentation of the code

## The input files

Run with any input file with (compulsory) extension \*.ini:

>./class my\_model.ini

Example of \*.ini:

output = tCl, pCl, 1Cl, mPk  $\#$  temp, pol, lens  $C_\ell$  + matter  $P(k)$ **lensing = yes**  $#$  include CMB lensing effect non linear = halofit  $#$  non-linear  $P(k)$  from HALOFIT  $root = output/my_model$  # where to write the output **write warnings = yes**  $\#$  will alert you if wrong input syntax more comments , ignored because no equal sign in this line # comment with an  $=$  , still ignored thanks to the sharp

Order of lines doesn't matter at all.

See later for more

# The input files

Run with any input file with (compulsory) extension \*.ini:

>./class my\_model.ini

All parameters not passed are fixed to default, i.e. the most reasonable or minimalistic choice (ΛCDM with Planck 2013 bestfit)

# The input files

Run with any input file with (compulsory) extension \*.ini:

```
>./class my_model.ini
```
All parameters not passed are fixed to default, i.e. the most reasonable or minimalistic choice (ΛCDM with Planck 2013 bestfit)

CLASS can take two input files  $* .$  ini and  $* .$  pre:

> ./class my\_model.ini cl\_permille.pre

\*.pre is typically for tuning the precision of the code

## Fluids in CLASS

- 
- 
- spatial curvature: Omega\_k

ultra-relativistic species:

- 
- cdm decaying into dark radiation:
- N\_ncdm non-cold dark matter species:
- cosmological constant: Omega\_Lambda
- 
- 

```
Many available fluids see also explanatory.ini!
■ (compulsory) photons: T_cmb or Omega_g or omega_g
  (compulsory) baryons: Omega_b or omega_b
                         (massless ν)
                         N_ur or Omega_ur or omega_ur
 cold dark matter: Omega_cdm or omega_cdm
                         Omega_dcdmdr or omega_dcdmdr + Gamma_dcdm
                         (massive ν, warm dark matter, . . . )
                         m ncdm or Omega_ncdm or omega_ncdm, ...
```
dark energy fluid:  $Omega_fId + w0_fId$ , wa fld, cs2\_fld, ...

quintessence:  $(scalar field)$  Omega  $scf +$  specifications

### More input parameters

- Hubble parameter: h or H0
- 
- reionization:

■ initial conditions:

output

- 
- 
- 
- 

More settings: see also explanatory.ini!

Primordial He: YHe=BBN or specific value

reio parametrization for selecting the model + specific parameters (e.g. z\_reio)

P k ini type  $+$  related parameters, e.g. k\_pivot, A\_s or ln10ˆ{10}A\_s or sigma8, n\_s

 $=$  tCl, pCl, 1Cl, nCl, sCl, mPk, dTk, vTk (some cross-correlations are automatically included)

- temperature contributions  $=$  tsw, eisw, lisw, dop, pol
	- number count contributions  $=$  density, rsd, lensing, gr  $\text{modes}$  = s(calar), v(ector), t(ensor)

 $\blacksquare$  others for output: write background/thermodynamics = yes/no

<span id="page-93-0"></span>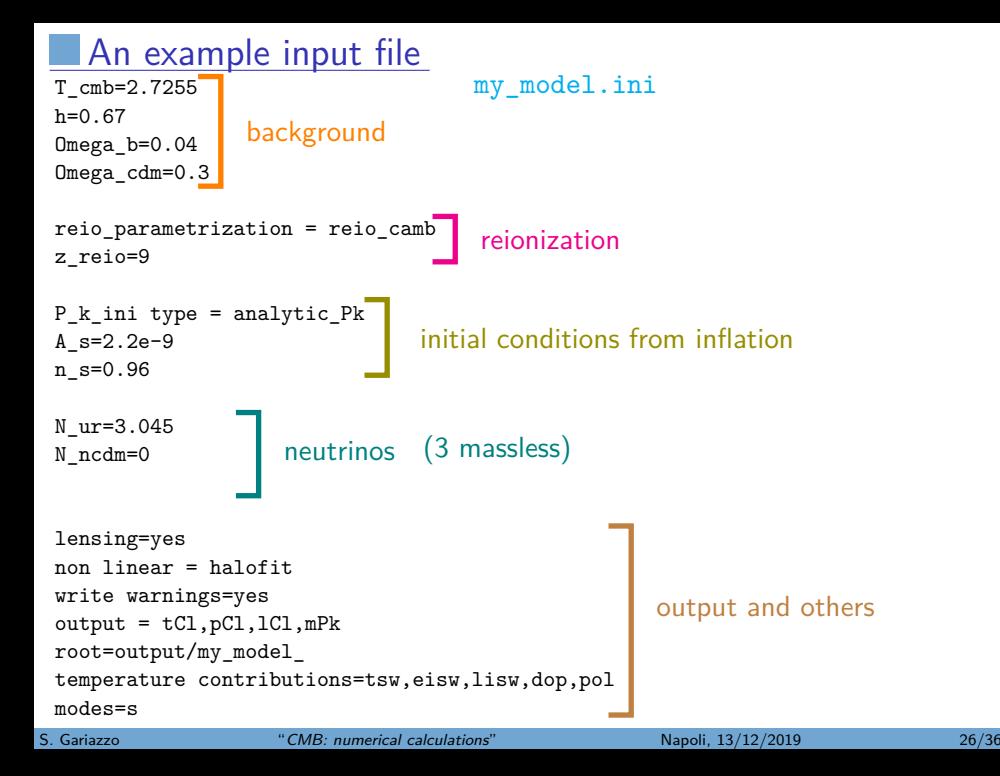

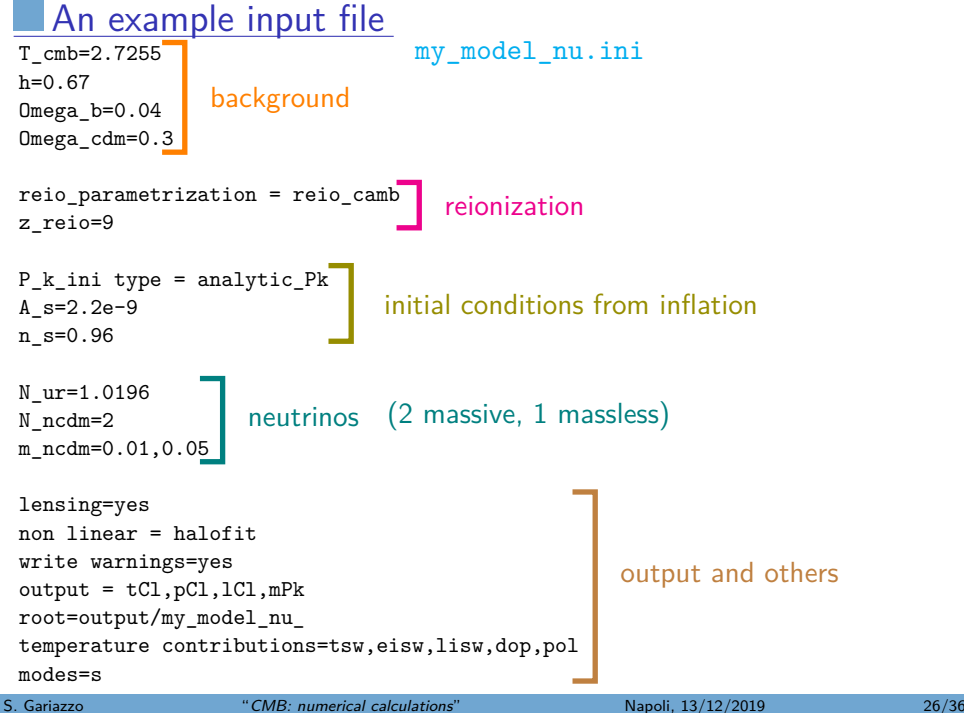

Running CLASS, what do we obtain? Recall: > ./class my\_model.ini

Running CLASS, what do we obtain?

Recall: > ./class my\_model.ini

> ls output/my\_model\*

output/my\_model\_cl.dat output/my\_model\_cl\_lensed.dat output/my\_model\_pk.dat output/my\_model\_pk\_nl.dat

Running CLASS, what do we obtain? Recall: > ./class my\_model.ini

```
> less output/my_model_cl.dat
# dimensionless total [1(1+1)/2pi] C l's
# for l=2 to 3000, i.e. number of multipoles equal to 2999
#
# -> if you prefer output in CAMB/HealPix/LensPix units/order, set 'format' to
# -> if you don't want to see such a header, set 'headers' to 'no' in input file
# -> for CMB lensing (phi), these are C_l^phi-phi for the lensing potential.
# Remember the conversion factors:
# C_1^d (deflection) = l(l+1) C_1^phi-phi
# C \log (shear/convergence) = 1/4 (l(l+1))^2 C l^phi-phi
#
# 1:1 2:TT 3:EE 4:TE
   2 1.420679640795e-10 3.375786896387e-15 3.355861345810e-13
   3 1.357049899882e-10 4.958542279305e-15 3.937198029470e-13
  4 1.292421868384e-10 4.977563856173e-15 3.848127190997e-13
   5 1.242541500237e-10 3.902309085708e-15 3.434163292297e-13 0.000000000000e+00 2.918603596024e-09 1.910973531949e-10 -6.682898014544e-13
  6 1.207435465525e-10 2.537952580486e-15 2.905035637071e-13 0.000000000000e+00 2.281859765808e-09 1.560841537662e-10 -3.753287238225e-13
  7 1.184328316401e-10 1.467500308578e-15 2.390755284291e-13 0.000000000000e+00 1.843368261823e-09 1.302976114813e-10 -1.565839262263e-13
   8 1.170055155711e-10 8.671361576704e-16 1.958316237368e-13
[...]
```
Running CLASS, what do we obtain?

Recall: > ./class my\_model.ini

> less output/my\_model\_pk.dat

# Matter power spectrum  $P(k)$  at redshift  $z=0$ # for k=1.08134e-05 to 9.15437 h/Mpc, # number of wavenumbers equal to 617  $\#$  1:k (h/Mpc) 2:P (Mpc/h)<sup>-3</sup> 1.081337939134e-05 4.799662045949e+01 2.384243184843e-05 1.025321375931e+02 3.691902537792e-05 1.560113405118e+02 5.007916130621e-05 2.090527626133e+02 6.335945605984e-05 2.620052050307e+02 7.679747518581e-05 3.151274573105e+02 9.043207836946e-05 3.686390474530e+02 1.043037801331e-04 4.227410126868e+02 1.184551309336e-04 4.776265732419e+02 1.329311234121e-04 5.334875439699e+02 1.477796285475e-04 5.905187685478e+02 1.630518663906e-04 6.489215524867e+02 1.788029158370e-04 7.089065641692e+02 1.950922674591e-04 7.706964779186e+02 [...]

We can use python to read the files and plot the spectra!

We can use python to read the files and plot the spectra!

import numpy as np  $[1]:$   $\frac{import \ number}{import \ number}$  as np

We can use python to read the files and plot the spectra!

```
observable="cl_lensed"
    mymodel = np.loadtxt("output/my_model_%s.dat"%observable)
    mymodelnu = np.loadtxt("output/my_model_nu_%s.dat"%observable)
    plt.semilogx(mymodel[:,0], 1.e10 * (mymodel[:,1]-mymodelnu[:,1]))
    plt.xlabel(r"$\ell$")
    plt.ylabel(r"$10^{10} \ell(\ell+1)/(2\pi) (C_\ell^\nu - C_\ell)$")
    plt.savefig("compare %s.pdf"%observable)
[2]:
```
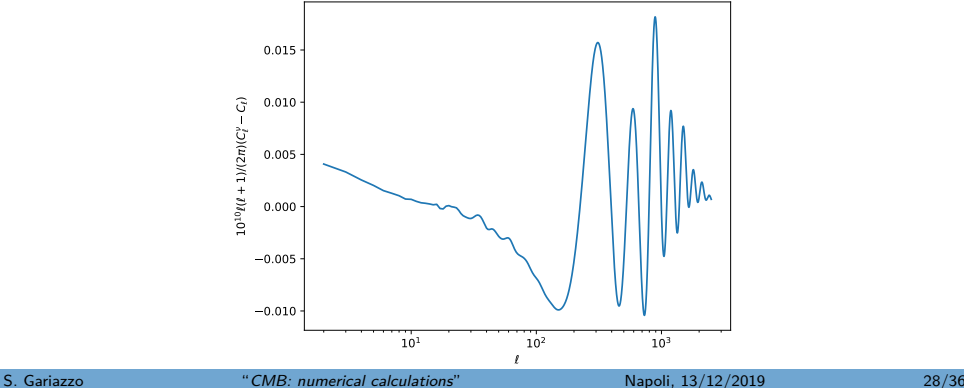

We can use python to read the files and plot the spectra!

```
observable="pk"
mymodel = np.loadtxt("output/my_model_%s.dat"%observable)
mymodelnu = np.loadtxt("output/my_model_nu_%s.dat"%observable)
# while the ell are the same, the k can differ!
# see print(mymodel[:,0], mymodelnu[:, 0])
# we need to interpolate to compute the difference
from scipy.interpolate import interp1d
pk = interp1d(mymodel[:, 0], mymodel[:, 1])pknu = interp1d(mymodelnu[:, 0], mymodelnu[:, 1])
# pk, pknu are now functions of k
# 1e-4 < k < 1 should be well inside the range saved by CLASS
kvec = np.logspace(-4, 0, 1000)plt.close() # close previous plot, if needed
plt.semilogx(kvec, (pknu(kvec)/pk(kvec))-1.)
plt.xlabel(r"$k$ [$h$/Mpc]")
plt.ylabel(r"\{P_\nu(k)-P(k)}/P(k)\")
```
[3]:

We can use python to read the files and plot the spectra!

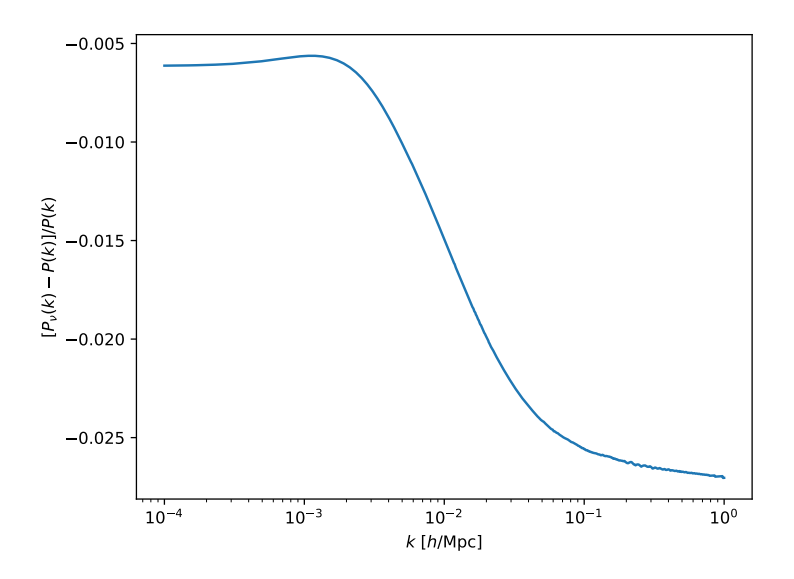

Do quick plots with the python script CPU.py (CLASS Plotting Unit):

> python CPU.py  $-\text{help}$  # show help for the CPU.py script

Do quick plots with the python script CPU.py (CLASS Plotting Unit):

> python CPU.py output/my\_model\_cl\_lensed.dat

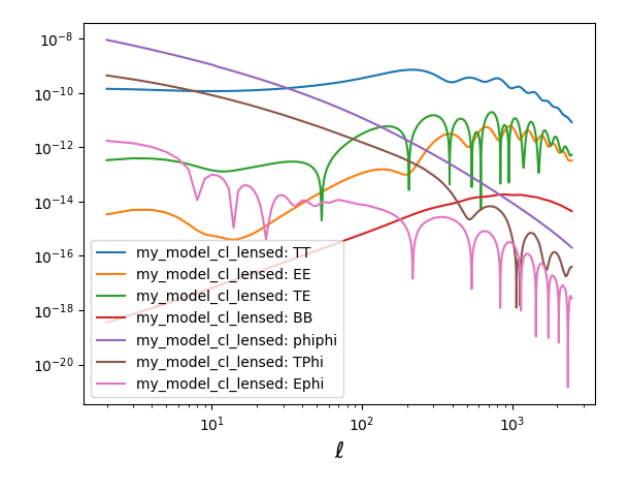

Do quick plots with the python script CPU.py (CLASS Plotting Unit):

> python CPU.py output/my\_model\_cl.dat -y TT --scale loglin

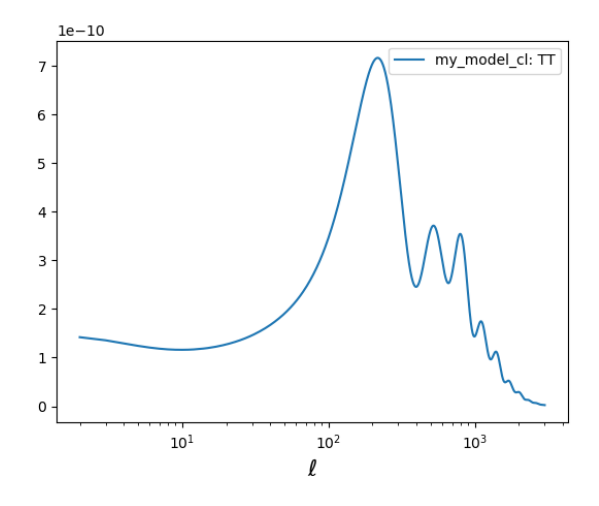

Do quick plots with the python script CPU.py (CLASS Plotting Unit):

> python CPU.py output/my\_model\_pk.dat

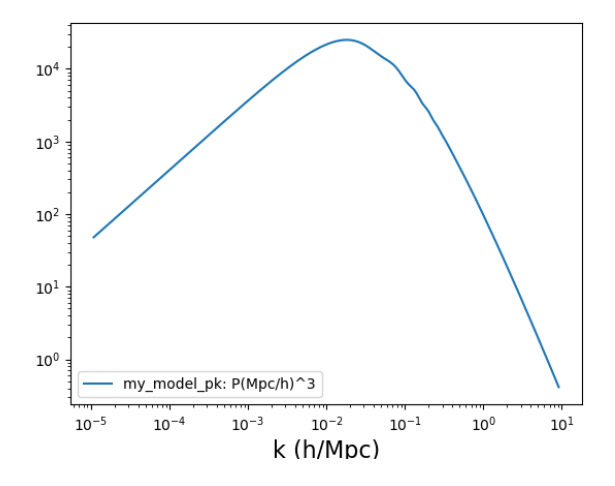
- <span id="page-108-0"></span>**[\(Preliminaries\) Version Control](#page-1-0)**
- **[\(Preliminaries\) Simple plots with python](#page-28-0)**
- **[The CMB and](#page-48-0)**  $H_0$
- **[CLASS \(Cosmological Linear Anisotropy Solving System\)](#page-55-0)**
- **[Code structure](#page-71-0)**
- **[Using the C executable](#page-85-0)** [Configuring the input: the](#page-86-0) .ini file ■ [Running a first example](#page-93-0)
- **[classy](#page-108-0): CLASS in python** [Introduction](#page-109-0) **[Play with](#page-114-0) classy**
- **[Data analysis with](#page-137-0) CLASS?**

#### **[Summary](#page-141-0)**

### <span id="page-109-0"></span>Running CLASS from python

Not difficult at all – thanks to Cython!

wrapper is based on python/classy.pyx

at compilation, Cython generates and installs the module  $\text{classy.py}$ 

available for import from everywhere!

# basics:

from classy import Class  $\rightarrow$  import Class **LambdaCDM = Class()**  $\rightarrow$  create instance of Class **LambdaCDM.set(...)**  $\rightarrow$  set input parameters **LambdaCDM.compute()**  $\rightarrow$  execute CLASS (C code!) **LambdaCDM.lensed cl(...)**  $\rightarrow$  extract lensed CMB spectrum **LambdaCDM.pk(...)**  $\rightarrow$  extract matter power spectrum  $\ldots \rightarrow$  many more functions and parameters are available!

```
from classy import Class
LambdaCDM = Class()# pass input parameters
LambdaCDM.set({
        'omega b':0.022032,
        'omega_cdm':0.12038,
        'h':0.67556,
        'A s':2.215e-9,
        'n_s':0.9619,
        'tau reio':0.0925,
        'output':'tCl,pCl,lCl,mPk',
        'lensing':'yes',
        'P_k max 1/Mpc':3.0
    })
# run class
LambdaCDM.compute()
```

```
# get all C l output
cls = LambdaCDM.lensed_cl(2500)
# To check the format of cls
cls.keys()
11 = \text{cls}['e11'][2:]
clTT = cls['tt'][2:]
clEE = cls['ee'][2:]
clPP = cls['pp'][2:]
```

```
import matplotlib.pyplot as plt
from math import pi
# plot TT spectrum
plt.xscale('log');
plt.yscale('linear');
plt.xlim(2,2500)
plt.xlabel(r'$\ell$')
plt.ylabel(r'$[\ell(\ell+1)/2\pi] C_\ell^\mathrm{TT}$')
plt.plot(ll,clTT*ll*(ll+1)/2./pi,'r-')
plt.savefig('warmup cltt.pdf')
```
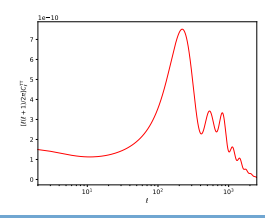

```
# get P(k) at redhsift z=0
import numpy as np
kk = np.logspace(-4, np.log10(3), 1000) # k in h/MpcPK = [] # P(k) in (Mpc/h) **3h = LambdaCDM.h() # get reduced Hubble for conversions to 1/Mp
for k in kk:
    Pk.append(LambdaCDM.pk(k*h,0.)*h**3) # function .pk(k,z)
[...]
plt.plot(kk,Pk,'b-')
plt.savefig('warmup_pk.pdf')
```
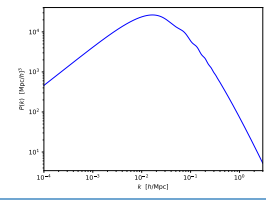

<span id="page-114-0"></span>Goal: plot the evolution of the background energy densities

Goal: plot the evolution of the background energy densities

- from classy import Class
- $[1]$ :  $\frac{110m}{100m}$  classy import class

Goal: plot the evolution of the background energy densities

```
from classy import Class
[1]: \frac{110 \text{ m}}{\text{import matplotlib.python}}model = Class()help(model) #show methods / attributes
     # model.set({...}) # optional
     model.compute()
     background = model.get_background() # a dictionary!
     print(background.keys())
[2]:
```
Goal: plot the evolution of the background energy densities

```
from classy import Class
 [1]: \frac{110m}{100} classy import class<br>\frac{110m}{100} must matplotlib.pyplot as plt
       model = Class()help(model) #show methods / attributes
       # model.set({...}) # optional
       model.compute()
       background = model.get_background() # a dictionary!
       print(background.keys())
 [2]:
       ['z', 'proper time [Gyr]', 'conf. time [Mpc]', 'H [1/Mpc]','comov. dist.', 'ang.diam.dist.', 'lum. dist.', 'comov.snd.hrz.',
       '(.)rho g', '(.)rho b', '(.)rho cdm', '(.)rho lambda',
       '(.)rho_ur', '(.)rho_crit', 'gr.fac. D', 'gr.fac. f']
Out:
              These are the available background quantities!
                     Extract with "background [...]"
```
Goal: plot the evolution of the background energy densities

```
for r in [
             '(.)rho_g',
             '(.)rho b',
             '(.)rho_cdm',
             '(.)rho_lambda',
             '(.)rho ur',
             '(.)rho_crit',
    ]:
        plt.loglog(
             background["z"], # x: always the "z" array
             background[r], # y: extract each column
             label=r, # assign label for legend
         )
     plt.xlabel(r"$z$")
     plt.ylabel(r"$\rho$")
[3]:
```
Goal: plot the evolution of the background energy densities

Within python or a jupiter notebook:

```
plt.xlim([1e5,1e-2]) # available range is much larger!
plt.ylim([1e-12,1e6])
```
plt.legend() plt.savefig("classy\_background.pdf") [4]:

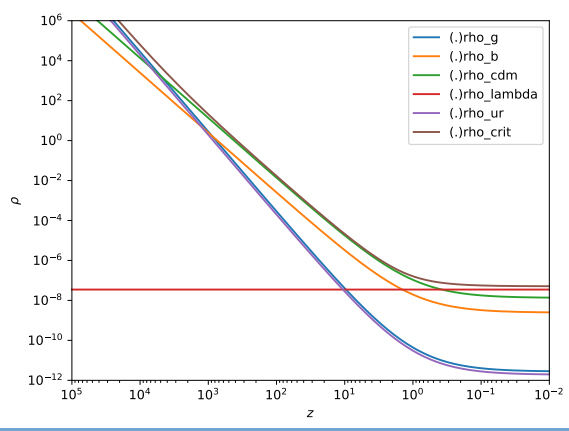

for example,  $\omega_{\rm b}$ ,  $\omega_{\rm cdm}$ ,  $H_0$ 

from classy import Class

[1]: import numpy as np import matplotlib.pyplot as plt

```
common settings = {'output':'tCl,pCl,lCl,mPk',
    'lensing':'yes',
    # LambdaCDM parameters
    'H0':67.,
    'omega b':0.022,
    'omega_cdm':0.12,
    'A_s':2.215e-9,
    'n s':0.9619,
    'tau_reio':0.0925,
    # Take fixed value for primordial Helium
    # (instead of automatic BBN adjustment)
    'YHe':0.246,
    # other output and precision parameters
    'P k max 1/Mpc':3.0,
    'l switch limber':9
}
kvec = np.logspace(-4, np.log10(3), 1000)
```
[2]:

```
params = [
          \lceil'omega cdm',
              np.linspace(0.08, 0.16, 5),
              r'$\omega_\mathrm{cdm}$'
         ],
         \sqrt{2}'omega_b',
              np.linspace(0.014, 0.03, 5),
              r'$\omega_\mathrm{b}$'
         ],
         \Gamma'HO',
              np.linspace(50, 90, 5),
              r'$H_0$'
         ],
     ]
     # later:
     # for var_name, var_array, var_legend in params:
[3]:
```

```
for var_name, var_array, var_legend in params:
             fig Pk, ax Pk = plt.subplots()fig TT, ax_TT = plt.subplots()for i, var in enumerate(var_array):
                M = C1ass()M.set(common_settings)
                M.set({var_name: var}) # overwrite previous value
                M.compute()
                 c1M = M.Lensed cl(2500) # compute Cls11 = c1M['e11'] [2:]ax_TT.semilogx(
                    ll,
                    clM['tt'][2:]*ll*(ll+1)/(2.*np.pi),
                    label="% label="%s = %g"%(var legend, var))
                 pkM = [M, pk(k, 0.) for k in kvec] # read pk at z=0ax_Pk.loglog(
                    kvec,
                    np.array(pkM),
                    label="% label="% label="%M.struct cleanup() # clean Class
                 M.empty()
S. Gariazzo "CMB: numerical calculations" Napoli, 13/12/2019 33/36
```
[4]:

```
ax Pk.set xlim([1.e-4,3.])ax Pk.set xlabel(r'$k$ [$h$/Mpc]')
ax_Pk.set_ylabel(r'$P(k)$ [Mpc/$h$]$^3$')
ax_Pk.legend()
fig Pk.tight layout()
fig Pk.savefig('spectra %s Pk.pdf' % var name)
ax_TT.set_xlim([2,2500])
ax TT.set xlabel(r'$\ell$')
ax_TT.set_ylabel(
    r'[\ell(\ell+1)/2\pi]C_\ell^\mathrm{TT}$'
)
ax_TT.legend()
```
fig TT.savefig('spectra %s cltt.pdf' % var name)

[5]:

fig TT.tight\_layout()

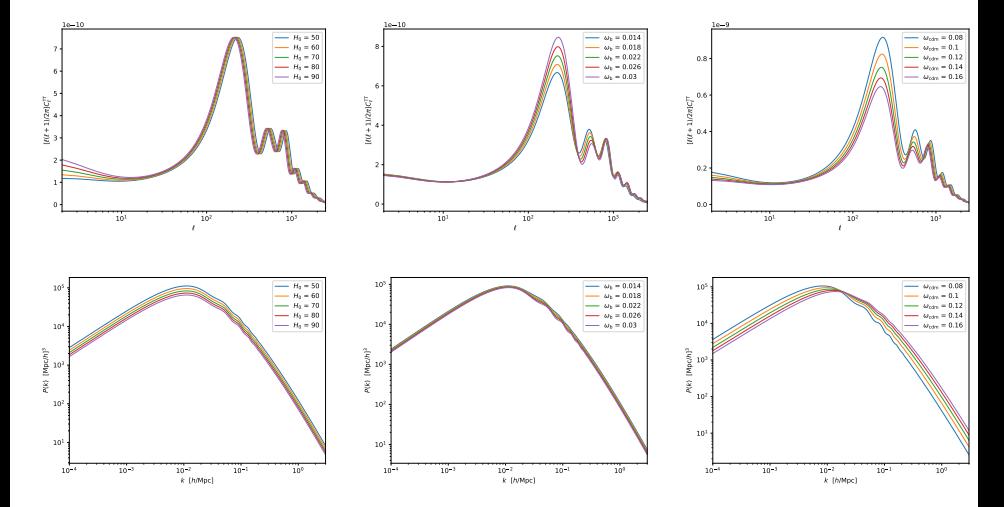

Goal: plot different CMB contributions (SW, Integrated SW, Doppler)

Goal: plot different CMB contributions (SW, Integrated SW, Doppler)

import matplotlib.pyplot as plt

[1]: import numpy as np from classy import Class

Goal: plot different CMB contributions (SW, Integrated SW, Doppler)

```
common_settings = {
    # which output? lensing requires (tCl or pCl) + lCl
    'output':'tCl,pCl,lCl',
    'lensing':'yes',
    # LambdaCDM parameters
    'h':0.67556,
    'omega_b':0.022032,
    'omega_cdm':0.12038,
    'A s':2.215e-9,
    'n_s':0.9619,
    'tau reio':0.0925.
    # Take fixed value for primordial Helium
    # (instead of automatic BBN adjustment)
    'YHe':0.246,
    # other output and precision parameters
    'l max scalars':5000
}
```
[2]:

Goal: plot different CMB contributions (SW, Integrated SW, Doppler)

```
# dict keys are "temperature contributions" options
     contribs = f"tsw": None, # intrinsic temperature corrected by SW
         "eisw": None, # early Integrated SW
         "lisw": None, # late ISW
         "dop": None, # Doppler
     }
     # colors for plot for each component
     colors = {\texttt{\{``tsw'': "c", "eisw": "g", "lisw": "m", "dop": "b"\}}[3]:
```
Goal: plot different CMB contributions (SW, Integrated SW, Doppler)

```
M = Class()M.set(common_settings)
    M.compute() # all contributions are included by default
[4]: c1_tot = M.raw_cl(3000) # non-lensed Cls
    cl lensed = M.lensed cl(3000)M.struct_cleanup() # clean output
    M.empty() # clean input
```
Goal: plot different CMB contributions (SW, Integrated SW, Doppler)

```
for c in contribs.keys():
    M.set(common_settings)
    # select only one contribution:
    M.set({'temperature contributions': c})
    M.compute()
    # store raw Cls in the dict
    control[c] = M.raw cl(3000)M.struct_cleanup()
    M.empty()
```
[5]:

Contributions to the TT spectrum Goal: plot different CMB contributions (SW, Integrated SW, Doppler)

```
ell = cl_tot['ell']factor = 1.e10 * ell * (ell + 1.) / (2. * np.pi)
     plt.semilogx( # plot total raw Cl
         ell,
         factor*cl tot['tt'],
         'k-,
         label="total"
     )
     for c in contribs.keys():
         plt.semilogx( # plot each contribution
             ell,
             factor*contribs[c]['tt'],
             "%s:"%colors[c],
             label=c)
     plt.semilogx( # plot total lensed Cls
         ell,
         factor*cl lensed['tt'],
         'r--,
         label="lensed"
     )
[6]:
```
Goal: plot different CMB contributions (SW, Integrated SW, Doppler)

```
# finalize and save plot
plt.xlim([2,3000])
plt.xlabel(r"$\ell$")
plt.ylabel(
    r"\$\ell\ (\ell+1) C_1^{TT} / 2 \pi \quad[\times 10^{10}]$$)
plt.grid()
plt.legend(loc='right', bbox_to_anchor=(1.25, 0.5))
plt.savefig('cltt_terms.pdf', bbox_inches='tight')
```
[7]:

Goal: plot different CMB contributions (SW, Integrated SW, Doppler)

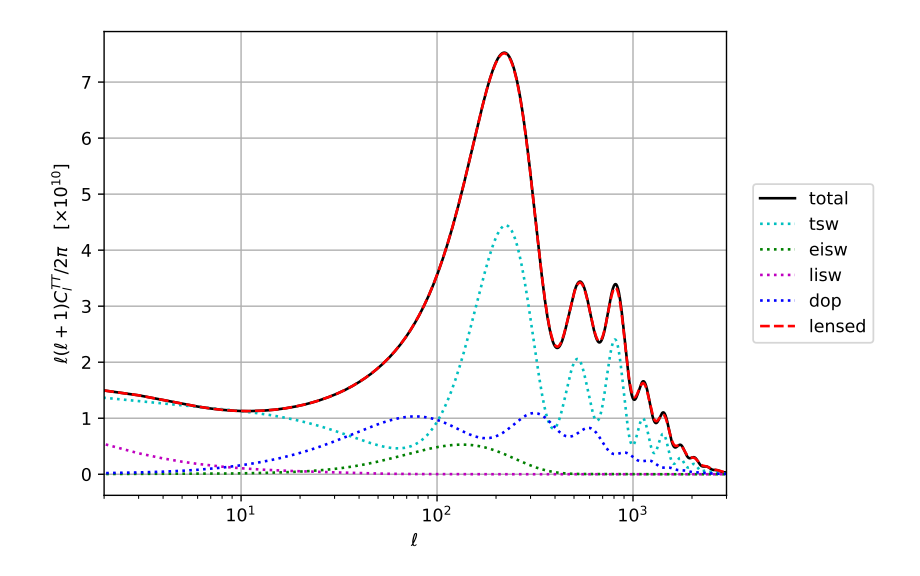

Contributions to the 11 spectrum<br><u>Goal:</u> plot different CMB contributions (SW, Integrated SW, Doppler)

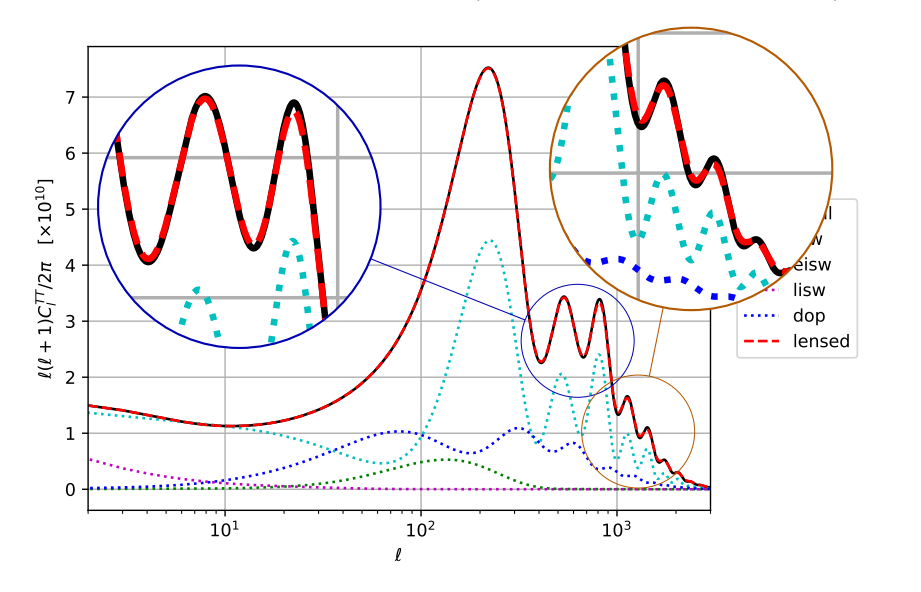

- <span id="page-137-0"></span>**[\(Preliminaries\) Version Control](#page-1-0)**
- **[\(Preliminaries\) Simple plots with python](#page-28-0)**
- **[The CMB and](#page-48-0)**  $H_0$
- **[CLASS \(Cosmological Linear Anisotropy Solving System\)](#page-55-0)**
- **[Code structure](#page-71-0)**
- **[Using the C executable](#page-85-0)** [Configuring the input: the](#page-86-0) .ini file ■ [Running a first example](#page-93-0)
- **[classy](#page-108-0): CLASS in python [Introduction](#page-109-0) [Play with](#page-114-0) classy**
- **[Data analysis with](#page-137-0) CLASS?**

#### **[Summary](#page-141-0)**

# Using CLASS for data analysis

Many cosmological data are available for being analysed

no need to write complicated codes to call CLASS and then compare theory to data: **they already exist**!

# Using CLASS for data analysis

#### Many cosmological data are available for being analysed

no need to write complicated codes to call CLASS and then compare theory to data: **they already exist**!

### MontePython

[https://github.com/brinckmann/montepython\\_public/](https://github.com/brinckmann/montepython_public/)

- Monte Carlo Markov Chain plus × external samplers
- interfaced with CLASS
- called by command line, needs input file (examples provided)
- many cosmological likelihoods ready for use
- can use mock data
- output analysis with info command

# Using CLASS for data analysis

#### Many cosmological data are available for being analysed

no need to write complicated codes to call CLASS and then compare theory to data: **they already exist**!

#### MontePython

[https://github.com/brinckmann/montepython\\_public/](https://github.com/brinckmann/montepython_public/)

- Monte Carlo Markov Chain plus × external samplers
- interfaced with CLASS
- called by command line, needs input file (examples provided)
- many cosmological likelihoods ready for use
- can use mock data
- output analysis with info command

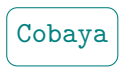

<https://github.com/CobayaSampler/cobaya>

- Monte Carlo Markov Chain plus external samplers
- niterfaced with CLASS, CAMB
- can be used from command line or from python directly (see docs)
- many cosmological likelihoods ready for use, easy to define new likelihoods on the fly
- can be used without cosmological codes/data as well
- <span id="page-141-0"></span>**[\(Preliminaries\) Version Control](#page-1-0)**
- **[\(Preliminaries\) Simple plots with python](#page-28-0)**
- **[The CMB and](#page-48-0)**  $H_0$
- **[CLASS \(Cosmological Linear Anisotropy Solving System\)](#page-55-0)**
- **[Code structure](#page-71-0)**
- **[Using the C executable](#page-85-0)** [Configuring the input: the](#page-86-0) .ini file ■ [Running a first example](#page-93-0)
- **[classy](#page-108-0): CLASS in python [Introduction](#page-109-0) [Play with](#page-114-0) classy**
- **[Data analysis with](#page-137-0) CLASS?**

#### **[Summary](#page-141-0)**

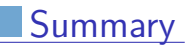

Here you find a summary of the most important links/commands!

# Summary

#### Here you find a summary of the most important links/commands!

CLASS, C code: <https://class-code.net> [https://github.com/lesgourg/class\\_public/wiki](https://github.com/lesgourg/class_public/wiki) <https://lesgourg.github.io/courses.html>
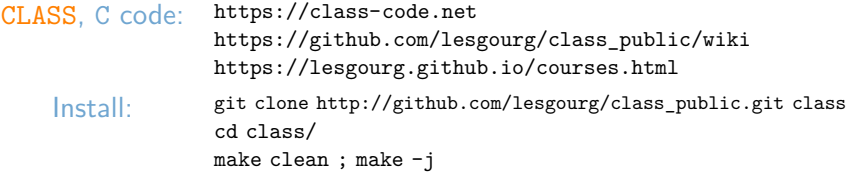

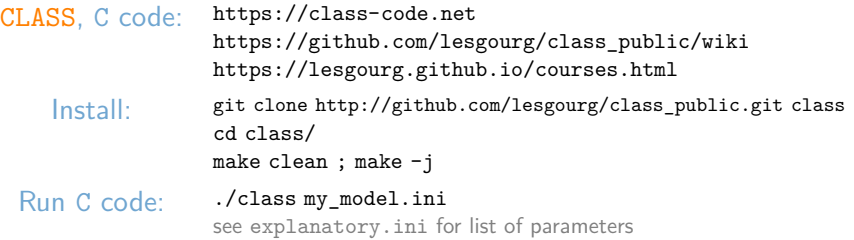

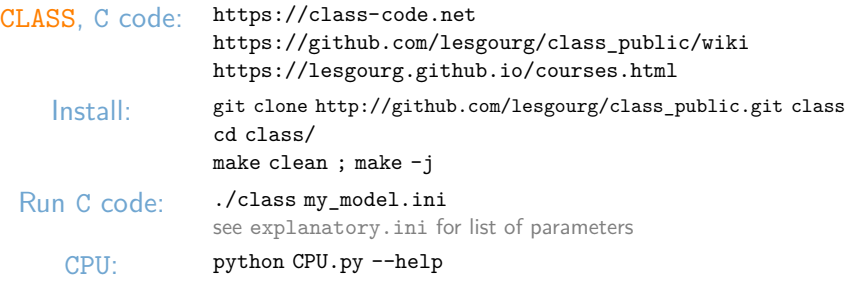

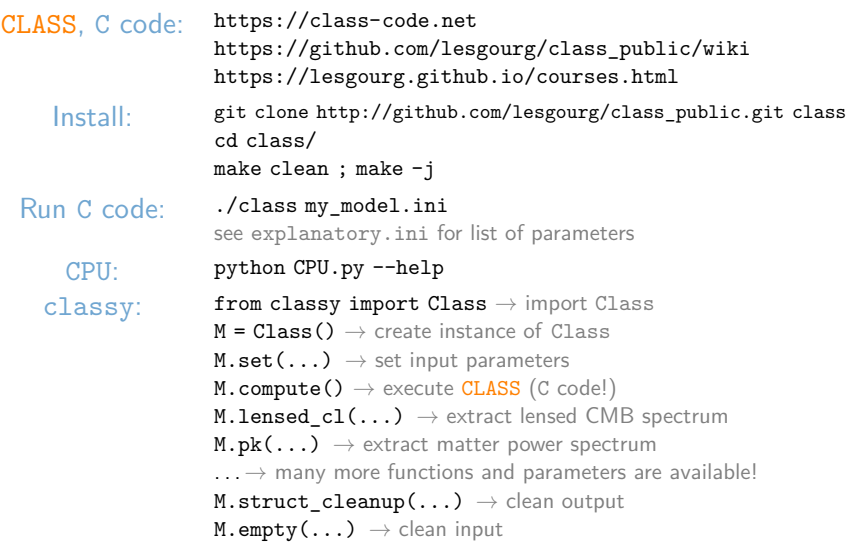

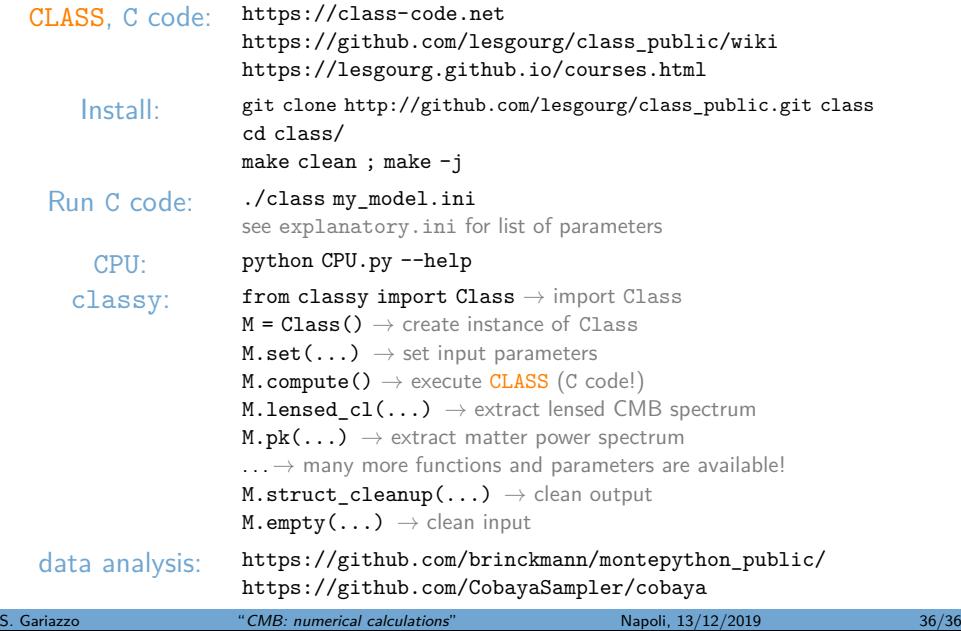